## รายงานโครงงานนิสิตชั้นปีที่ 4

เรื่อง

# การออกแบบระบบการให้น้ำพืชแบบแม่นยำด้วยระบบสมองกลฝังตัว

โดย

นางสาวญาณินี จึงจรัสทรัพย์

รหัสนิสิต 583 34148 23

อาจารย์ที่ปรึกษา

รองศาสตราจารย์ ดร.ต้นพงศ์ แก้วคงคา

โครงงานนี้เป็นส่วนหนึ่งของการศึกษาตามหลักสูตรปริญญาวิทยาศาสตรบัณฑิต ภาควิชาฟิสิกส์ คณะวิทยาศาสตร์ จุฬาลงกรณ์มหาวิทยาลัย ภาคการศึกษาปลาย ปีการศึกษา 2561

บทคัดย่อและแฟ้ มข้อมูลฉบับเต็มของโครงงานทางวิชาการที่ให้บริการในคลังปัญญาจุฬาฯ (CUIR) เป็ นแฟ้ มข้อมูลของนิสิตเจ้าของโครงงานทางวิชาการที่ส่งผ่านทางคณะที่สังกัด The abstract and full text of senior projects in Chulalongkorn University Intellectual Repository(CUIR) are the senior project authors' files submitted through the faculty.

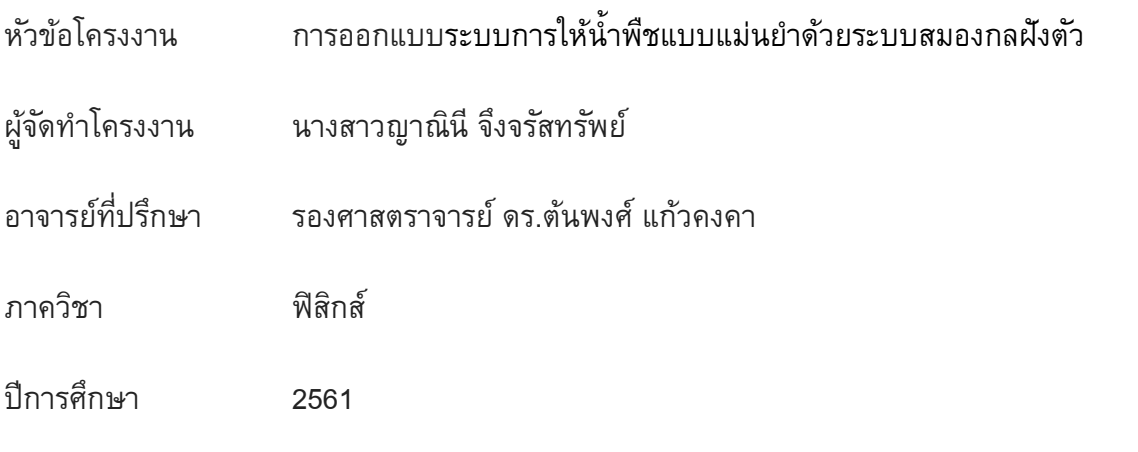

โครงงานนี้เป็นส่วนหนึ่งของการศึกษาตามหลักสูตรปริญญาวิทยาศาสตรบัณฑิต ภาควิชาฟิสิกส์ คณะวิทยาศาสตร์ จุฬาลงกรณ์มหาวิทยาลัย ภาคการศึกษาปลาย ปีการศึกษา 2561 คณะกรรมการได้ตรวจและรองรับรายงานฉบับนี้แล้ว

...........................................................................................................................................................

 $\mu$   $\iota$   $\iota$  drepthenomial  $\mu$ 

(ผู้ช่วยศาสตราจารย์พงษ์ ทรงพงษ์)

....................................................... กรรมการ

(รองศาสตราจารย์ ดร.สุรเชษฐ์ หลิมกำเนิด)

 $\begin{array}{cc} \begin{array}{cc} \begin{array}{cc} \begin{array}{cc} \end{array} & \begin{array}{cc} \end{array} & \begin{array}{cc} \end{array} & \end{array} & \begin{array}{cc} \end{array} & \begin{array}{cc} \end{array} & \begin{array}{cc} \end{array} & \end{array} \end{array} \end{array}$ 

(รองศาสตราจารย์ ดร.ต้นพงศ์ แก้วคงคา)

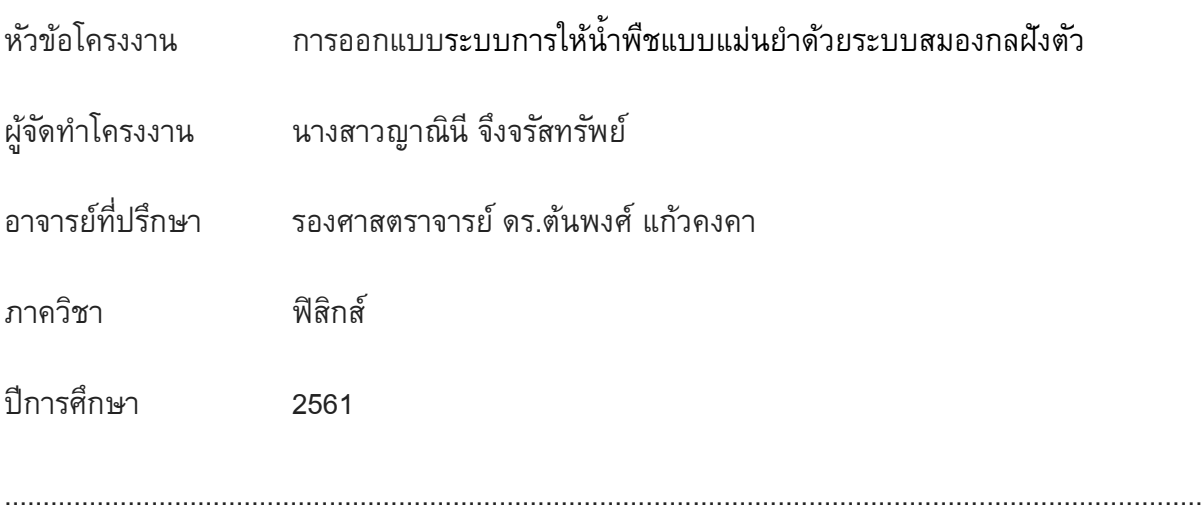

### **บทคัดย่อ**

<span id="page-2-0"></span>ในโครงงานนี้เลือกใช้ไมโครคอนโทรลเลอร์ ESP8266 ซึ่งมีคุณสมบัติที่สามารถเชื่อมต่อระบบ เครือข่ายคอมพิวเตอร์ไร้สาย (Wireless LAN หรือ Wi-Fi) ได้ มาเชื่อมต่อกับ ตัวรับรู้ความชื้นสัมพัทธ์และ อุณหภูมิใน ตัวรับรู้ความชื้นในดิน และตัวบ่งชี้พิกัดพื้นโลก (จีพีเอส) เป็นตัวรับข้อมูลจากข้อมูลความชื้น ในดิน ความชื้นสัมพัทธ์ในอากาศและอุณหภูมิที่วัดได้นั้นส่งให้ไมโครคอนโทรเลอร์ประมวลผลโดย เปรียบเทียบกับเงื่อนไขที่ตั้งไว้จากนั้นจึงสั่งการให้ปั๊มน้ำและวาล์วให้เปิดหรือปิด พร้อมทั้งส่งผลของ ความชื้นสัมพัทธ์ในอากาศ อุณหภูมิที่วัดได้ความชื้นในดิน พิกัดบนพื้นโลกของชุดการวัดนั้น และแสดง ี สถานะการทำงานของปั๊มน้ำและวาล์วผ่านทางหน้าเว็บไซต์ NETPIE ทำให้สามารถทราบค่าข้อมูล ิสถานะการทำงานของอุปกรณ์ และควบคุมปริมาณน้ำให้เหมาะสมตรงกับตำแหน่งที่พืชต้องการได้

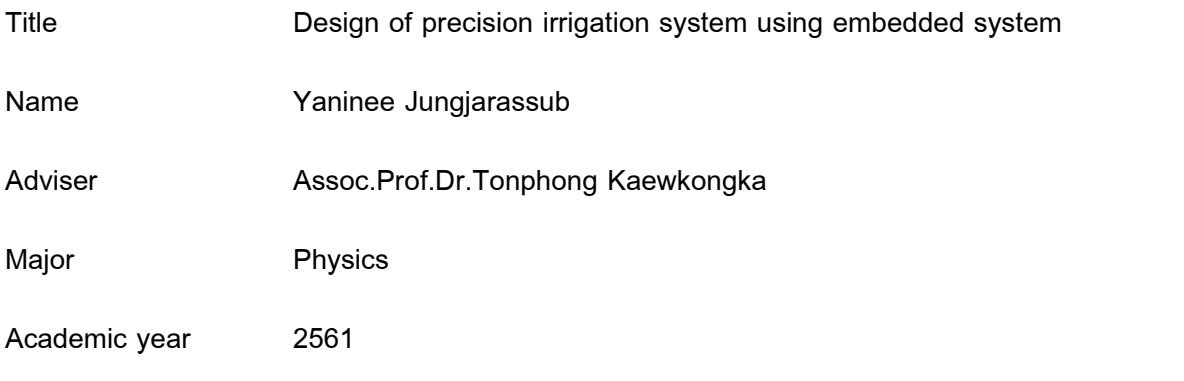

#### **Abstract**

<span id="page-3-0"></span>...........................................................................................................................................................

<span id="page-3-1"></span>Internet of things (IoT) means internet technology that connects devices and tools together. Those tools can be linked and communicated through the Internet, which is based on the embedded system. At present, this technology has been applied to high precision farming, which help farmers to control the quality and quantity of agricultural products, while also helping to use the resources with maximum benefit as well. In this project, using the ESP8266 microcontroller which has features that can connect to a wireless computer network (Wireless LAN or Wi-Fi) can be connected to Relative humidity and temperature sensor. In temperature measurement within the sensor, there is resistors that have inverse resistance to temperature, when the temperature is higher the resistance will be lower. The current can flow more, which made the measured temperature to rise. And the principle used to measure relative humidity is that within the sensor, there will be material that changes the impedance value when receiving steam or ionized. The amount of flow can therefore be different. As a result, the relative humidity is different. The soil moisture detector, which has a working principle, is when the stab the sensor into the soil. Will decrease the resistance between both probes of the sensor causing electricity to flow more. Resulting in more measured humidity. And GPS module is the data receiver. From soil moisture data, relative humidity in the air and the temperature are sent to the microcontroller to be processed by comparison with the set conditions. Then the water pump and valve can be controlled to open or close. With the data of relative humidity, temperature, soil moisture, the coordinates on the earth of that measurement set and showing the working status of the pump and valve via the NETPIE website page. With the presented data, one can identify physical value, device processing status and control the amount of water for decision irrigation system.

#### **กิตติกรรมประกาศ**

ขอขอบพระคุณอาจารย์ที่ปรึกษาโครงงาน รองศาสตราจารย์ ดร.ต้นพงศ์ แก้วคงคา ที่ช่วยดูแล ให้คำปรึกษา ความรู้และคำแนะนำสำหรับแนวทางในการดำเนินงานที่ดีมาโดยตลอด

ขอขอบพระคุณ ผู้ช่วยศาสตราจารย์พงษ์ ทรงพงษ์ และ รองศาสตราจารย์ ดร.สุรเชษฐ์ หลิม ึ กำเนิด ที่ได้กรุณาสละเวลามาเป็นกรรมการตรวจสอบรวมทั้งให้คำแนะนำ พร้อมทั้งให้ความสนใจในการ ตรวจสอบและแก้ไขโครงงาน

ขอขอบพระคุณ อ.ดร. สมฤทธิ์ วงศ์มณีโรจน์ ที่คอยให้คำปรึกษาในเรื่องอุปกรณ์ต่าง ๆ

้ ขอบพระคุณคณาจารย์ภาควิชาฟิสิกส์ทุกท่านที่ได้อบรมสั่งสอน ให้ความรู้ให้คำแนะนำ ฝึกให้คิด เป็นแก้ปัญหาเป็น

ขอบคุณนายสุรกฤษ ผลโคกสูง เจ้าหน้าที่ประจำห้องปฏิบัติการฟิสิกส์ และนายเฉลิมวุฒิ ชำนาญ ้ฉา พนักงานประจำห้องปฏิบัติการอิเล็คทรอนิกส์ที่สละเวลาให้คำปรึกษา ให้ความช่วยเหลือ ให้คำแนะนำ และจัดหาอุปกรณ์เครื่องมือในการทำโครงงาน ให้สำเร็จไปได้ด้วยดี

ขอบคุณนายอัครพงษ์ จึงจรัสทรัพย์ บิดาของผู้รับผิดชอบโครงงานที่ให้คำแนะนำและคำปรึกษา ในการทำโครงงานนี้

สุดท้ายนี้ขอขอบคุณเพื่อนๆ รุ่นพี่ รุ่นน้อง ภาควิชาฟิสิกส์ที่ร่วมทุกข์ร่วมสุขกันมาตลอด

นางสาวญาณินี จึงจรัสทรัพย์

นิสิตผู้รับผิดชอบโครงงาน

# Abstract ii <u>าเทที่ 1 เลือบการเลือกการเลือกการเลือกการเลือกการเลือกการเลือกการเลือกการเลือกการเลือกการเลือกการเลือก</u> 10 NFTPIF 12 ตอนที่ 1 การทดสอบการทำงานของระบบการให้น้ำพืชแบบแม่นยำด้วยระบบสมองกลฝังตัว..........24 ้ตอนที่ 1.1 การทดสอบการทำงานของตัวรับรู้ความชื้นสัมพัทธ์และอุณหภูมิในอากาศ.................24

### สารบัญ

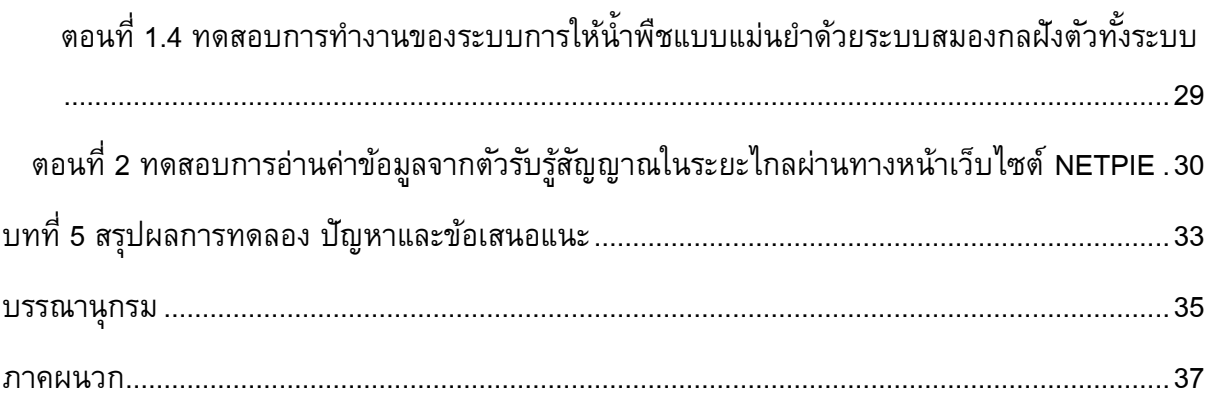

#### **บทน า**

#### <span id="page-7-1"></span><span id="page-7-0"></span>**ปัญหาและความส าคัญ**

ผลิตผลทางการเกษตรถือว่าเป็นที่ต้องการมากทั้งคนและสัตว์ ประเทศไทยถือได้ว่าเป็นเมือง เกษตรกรรมที่ส่งออกสินค้าทางการเกษตรจำนวนมากในแต่ละปี ซึ่งการที่จะทำให้ผลผลิตทางการเกษตร นั้นให้มีคุณภาพที่ดี และปริมาณสูงนั้น ขึ้นอยู่กับปุ๋ย (อาหารของพืช) และน้ำที่พืชจะได้รับ หากพืชได้รับ ปุ๋ยและน้ำมากเกินไปจะทำให้สูญเสียทรัพยากรไปโดยไม่เกิดประโยชน์ และหากพืชได้รับปุ๋ยและน้ำน้อย ี เกินไปก็จะส่งผลให้ผลผลิตที่ได้มีปริมาณน้อยกว่าที่ควร หากเราสามารถควบคุมปริมาณปุ๋ยและน้ำให้ เหมาะสมกับที่พืชต้องการได้นอกจากจะเป็นการควบคุมต้นทุนการผลิตได้แล้ว ยังสามารถควบคุม ผลผลิตได้อีกด้วย

ปัจจุบันมีเทคโนโลยีต่างๆมากมาย ทั้งคอมพิวเตอร์อิเล็กทรอนิกส์ ไอที สื่อสาร เซ็นเซอร์ ้ เทคโนโลยีชีวภาพ รวมทั้งนาโนเทคโนโลยีเข้ามาช่วยในการทำการเกษตร ทำให้การทำเกษตรธรรมดา ึกลายเป็น การทำเกษตรแม่นยำ (Precision agriculture) ได้ <sup>[1]</sup> ซึ่งการทำเกษตรแม่นยำนั้นนอกจากจะ ช่วยให้เกษตรกรใช้ทรัพยากรให้เกิดประโยชน์สูงสุดได้แล้วนั้น ยังช่วยให้เกษตรกรสามารถควบคุม ้ผลผลิตได้ตามที่ต้องการอีกด้วย และอีกหนึ่งเทคโนโลยีที่สามารถนำมาช่วยในการทำเกษตรแม่นยำนั้นก็ คือ ไมโครคอนโทรลเลอร์ (Microcontroller)

ไมโครคอนโทรลเลอร์ คือ อุปกรณ์ที่ประกอบด้วยหน่วยประมวลผล หน่วยความจำ หน่วย แสดงผล ซึ่งส่วนประกอบเหล่านี้มีความสมบูรณ์ในตัวเอง ทำให้มีขนาดเล็ก และสามารถเขียน โปรแกรมควบคุมการทำงานของอุปกรณ์ต่างๆ ที่เชื่อมต่อกับอุปกรณ์ภายนอก ง่ายต่อการนำไป ประยุกต์ใช้งาน [2]

้สำหรับในโครงงานนี้จะสนใจในส่วนของการควบคุมการให้น้ำพืชโดยใช้ไมโครคอนโทรเลอร์ใน การประมวลผลและควบคุมอุปกรณ์ต่างๆ โดยมีตัวรับรู้ความชื้นสัมพัทธ์และอุณหภูมิในอากาศ ตัวรับรู้ ความชื้นในดิน และตัวบ่งชี้พิกัดพื้นโลก (โมดูลจีพีเอส) เป็นตัวรับข้อมูล จากข้อมูลความชื้นและอุณหภูมิ ี่ ที่วัดได้นั้น จากนั้นจึงส่งให้ไมโครคอนโทรเลอร์ประมวลผลและควบคุมการทำงานของปั๊มน้ำ พร้อมทั้งมี ึ การระบุตำแหน่งของอุปกรณ์ที่ใช้วัดค่าขณะนั้นด้วย ซึ่งในการอ่านค่าข้อมูลและสั่งการนั้นหากต้องคอยดู อยู่ที่เครื่องมือตลอดเวลา อาจก่อให้เกิดความไม่สะดวกได้ ในโครงงานนี้จึงได้เชื่อมต่อระบบควบคุมการ รดน้ำพืชอัตโนมัติกับอินเทอร์เน็ต ทำให้การอ่านค่าข้อมูลและควบคุมอุปกรณ์สามารถทำได้แม้อยู่ไกล จากเครื่องมือ

#### **วัตถุประสงค์**

1. สร้างระบบการให้น้ำพืชแบบแม่นยำด้วยระบบสมองกลฝังตัว

2. สามารถอ่านค่าข้อมูลจากตัวรับรู้สัญญาณได้ในระยะไกล

#### **ระเบียบวิธีวิจัย**

- 1. ศึกษาข้อมูลเกี่ยวกับการทำงานของอุปกรณ์
	- 1.1 ศึกษาไมโครคอนโทรเลอร์
	- 1.2 ศึกษาวิธีการเชื่อมต่ออุปกรณ์ต่างๆ ให้สามารถแสดงผลและควบคุมผ่าน

### อินเทอร์เน็ตได้

1.3 ศึกษาการทำงานของตัวรับรู้ความชื้นสัมพัทธ์และอุณหภูมิในอากาศ ตัวรับรู้ ความชื้นในดินและตัวบ่งชี้พิกัดพื้นโลก (โมดูลจีพีเอส)

- 1.4 ศึกษาการเขียนโปรแกรมที่ทำให้อุปกรณ์ต่าง ๆ ทำงานตามวงจรที่ออกแบบไว้
- ่ 2. ออกแบบวงจรของระบบการให้น้ำพืชแบบแม่นยำด้วยระบบสมองกลฝังตัว
- 3. ออกแบบการวางระบบให้น้ำ
- 4. เขียนโปรแกรมที่ทำให้อุปกรณ์ต่าง ๆ ทำงานในวงจรที่ออกแบบไว้
- 5. สร้างส่วนแสดงผลข้อมูลบน NETPIE
- 6. ประกอบอุปกรณ์ต่าง ๆ ให้เป็นระบบการให้น้ำพืชแบบแม่นยำด้วยระบบสมองกลฝังตัว
- 7. ทดสอบระบบการให้น้ำพืชแบบแม่นยำด้วยระบบสมองกลฝังตัวและวิเคราะห์ผลที่ได้

## **ประโยชน์ที่คาดว่าจะได้รับ**

- 1. ได้ระบบการให้น้ำพืชแบบแม่นยำด้วยระบบสมองกลฝังตัว
- 2. สามารถอ่านค่าข้อมูลจากตัวรับรู้สัญญาณได้ในระยะไกล

### **บทที่ 2**

## **ทฤษฎีที่เกี่ยวข้องและอุปกรณ์ที่ใช้**

<span id="page-9-1"></span><span id="page-9-0"></span>้อุปกรณ์ที่จะนำมาใช้ในระบบการให้น้ำพืชแบบแม่นยำด้วยระบบสมองกลฝังตัวได้แก่

- $\bullet$  ไมโครคอนโทรลเลอร์ ESP8266 ใช้ในการประมวลผลและควบคุมการทำงานของ อุปกรณ์ภายนอกอื่นๆ
- ตัวรับรู้ความชื้นสัมพัทธ์และอุณหภูมิ (DHT11) ใช้ในการวัดความชื้นสัมพัทธ์และ อุณหภูมิของอากาศ ณ บริเวณนั้น
- ตัวรับรู้ความชื้นในดิน (Soil Moisture Sensor) ใช้ในการวัดความชื้นของดิน ณ บริเวณ นั้น
- ตัวบ่งชี้พิกัดพื้นโลก (Module GPS)
- $\bullet$  โมดูลรีเลย์ (Module relay) ใช้เป็นสวิตซ์เพื่อสั่งเปิด-ปิดปั๊มน้ำและวาล์ว
- $\bullet$  บั๊มน้ำ (Water Pump) ใช้ในการให้น้ำพืช
- โซลินอยด์วาล์ว (Solenoid Valve)
- $\bullet$   $\,$  NETPIE แสดงค่าความชื้นสัมพัทธ์ของอากาศ อุณหภูมิ ความชื้นในดิน ค่าตำแหน่งที่ วัดได้

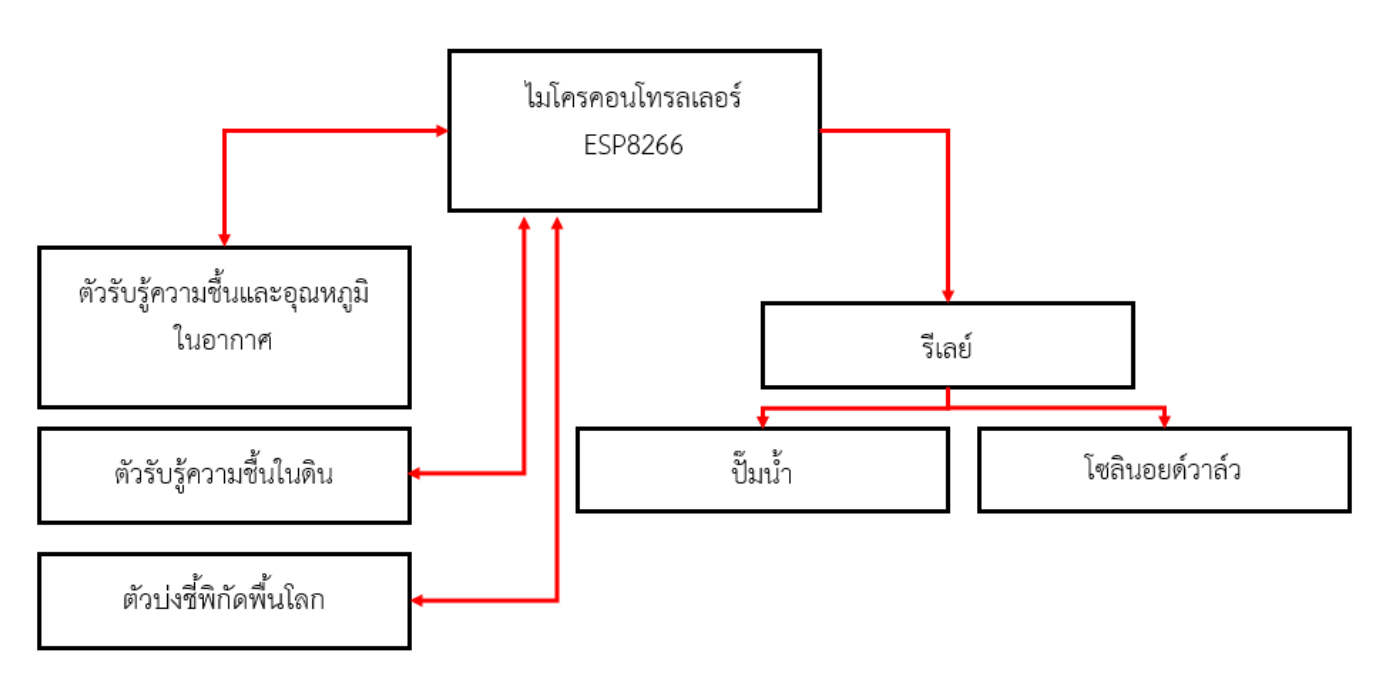

ี รู**ปที่ 2.1** บล็อกไดอะแกรมสำหรับระบบการให้น้ำพืชแบบแม่นยำด้วยระบบสมองกลฝังตัว

#### <span id="page-10-0"></span>**1. ความชื้น (Humidity)**[1]

้ ปริมาณไอน้ำที่มีอยู่ในอากาศบริเวณใดบริเวณหนึ่ง โดยความชื้นของอากาศมีการเปลี่ยนแปลง อยู่ตลอดเวลา จะมากหรือน้อยขึ้นอยู่กับความดันและอุณหภูมิ

### <span id="page-10-1"></span>**2. ความชื้นสัมพัทธ์ (Relative humidity)**[2]

"อัตราส่วนของ ปริมาณไอน้ำที่มีอยู่จริงในอากาศ ต่อ ปริมาณไอน้ำที่จะทำให้อากาศอิ่มตัว ณ ้อุณหภูมิเดียวกัน" หรือ "อัตราส่วนของความดันไอน้ำที่มีอยู่จริง ต่อ ความดันไอน้ำอิ่มตัว" ค่าความชื้น สัมพัทธ์แสดงในรูปของร้อยละ (%) เขียนเป็นสูตรได้ดังนี้

ความชื้นสัมพัทธ์ = ปริมาณไอน้ำที่อยู่ในอากาศ ปริมาณไอน ้าที่ท าให้อากาศอิ่มตัว X 100% = ความดันไอน้ำที่มีอยู่ในอากาศ ความดันไอน ้าของอากาศอิ่มตัว <sup>X</sup> 100%

้ ปริมาณของไอน้ำในอากาศขึ้นอยู่กับอุณหภูมิของอากาศ อากาศร้อนสามารถเก็บไอน้ำได้มากกว่า ือากาศเย็น ดังนั้นหากอุณหภูมิของอากาศลดลงจนถึงจุดๆ หนึ่งที่ทำให้เกิด "อากาศอิ่มตัว" (Saturated ่ air) อากาศจะไม่สามารถเก็บกักไอน้ำไว้ได้มากกว่านี้ หรือกล่าวอีกนัยหนึ่งว่า อากาศมีความชื้นสัมพัทธ์ 100% และหากอุณหภูมิยังคงลดต่ำลงอีก ไอน้ำจะเปลี่ยนสถานะเป็นของเหลว อุณหภูมิที่ทำให้เกิดการ ี ควบแน่นนี้เรียกว่า "จุดน้ำค้าง" (Dew point) จุดน้ำค้างของอากาศชื้นย่อมมีอุณหภูมิสูงกว่าจุดน้ำค้าง ของอากาศแห้ง

#### <span id="page-10-2"></span>**3. ความชื้นในดิน (Soil moisture)** [3]

#### **3.1 ความหมาย**

ความชื้นในดิน (soil moisture) คือ ปริมาณน้ำที่ถูกอนุภาคของดินดูดไว้ ทำให้น้ำที่แทรกซึมลง ในดินยังคงค้างอยู่ตามช่องของเนื้อดิน (capillary water) หรือเคลือบเป็นฟิล์มรอบอนุภาคดิน (hygroscopic water) ตามรูปที่ 2.2 ถ้าในส่วนของช่องว่างในเนื้อดินมีน้ำอยู่เต็มไม่มีแก๊สอยู่เลยเรียกว่า ี ดินที่อิ่มตัวด้วยน้ำ (saturated soil) แต่ถ้าในช่องว่างของดินมีทั้งน้ำและแก๊สอยู่ด้วยเรียกว่า ดินที่ไม่ ้อิ่มตัว (unsaturated soil) และจะพิจารณาระดับน้ำในดินที่ไม่เกินความลึกของรากพืชดังนั้น

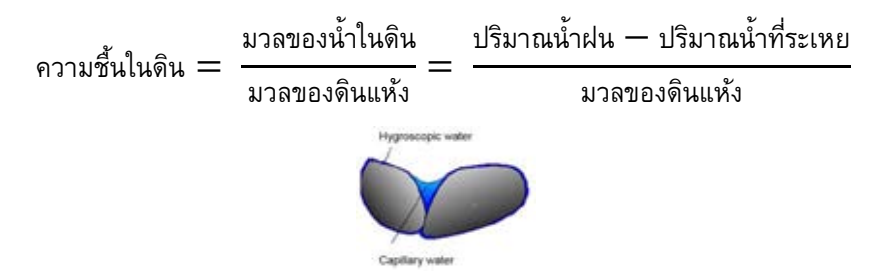

**รูปที่2.2** แสดงรูปแบบของน ้าที่ถูกอนุภาคของดินยึดไว้

## **3.2 ความสัมพันธ์ระหว่างการกระจายความชื้นในดินและน ้าที่เป็นประโยชน์ต่อพืช (Relationship between plantavailable water and water distribution in the soil)**

หลังจากฝนตกดินจะมีระดับความชื้นเท่ากับจุดอิ่มตัว (saturation) เป็นระดับที่เนื้อดินเต็มไป ้ด้วยน้ำ ที่ระดับนี้เนื้อดินจะไม่ยึดเกาะน้ำ จึงเป็นการง่ายที่จะนำน้ำออกจากอนุภาคดิน โดยการระเหย ้จากหน้าดิน และซึมลึกไปในดินชั้นล่างด้วยแรงโน้มถ่วงของโลก พืชจึงใช้ประโยชน์จากน้ำในดิน ประเภทนี้ได้น้อยมาก และน้ำที่ระดับนี้จะซึมลึกไปชั่วระยะเวลาหนึ่งก็จะหยุดซึมลึก ขณะนั้นระดับ ิ ความชื้นในดินค่อนข้างคงที่ เรียกว่าความจุภาคสนาม (field capacity) ที่ระดับนี้พืชสามารถนำน้ำไปใช้ ประโยชน์ได้ง่าย โดยน้ำจะไหลไปมาช้าๆ ในดินเปรียบเสมือนน้ำที่อยู่นิ่ง ซึ่งจะถูกรากพืชดูดไปใช้และ คายน ้าออกทางใบ (transpiration) นอกจากนี้ยังระเหยออกจากผิวหน้าดินได้โดยตรง (evaporation) หลังจากนั้นระดับความชื้นจะลดลงเรื่อยๆ จนถึงจุดเหี่ยวถาวร (permanent wilting point) ซึ่งรากพืช จะดูดน้ำจากดินไม่ได้อีก พืชจะแสดงอาการเหี่ยวถาวรโดยไม่พื้นหากไม่ได้เติมน้ำโดยระบบชลประทาน หรือมีฝนตกลงมา ดังนั้นความชื้นในดินที่มีประโยชน์ต่อพืช (Available water) จะอยู่ในช่วงระหว่าง ความชื้นระดับความจุสนามและจุดแห้งเหี่ยวถาวร ความชื้นในดินที่มีประโยชน์ต่อพืชจะมากหรือน้อย ขึ้นอยู่กับเนื้อดินเป็นหลัก พบว่าความชื้นในดินที่มีประโยชน์ต่อพืชของดินเหนียวที่เป็นดินเนื้อละเอียด จะมีช่วงกว้างกว่าดินร่วนและดินทราย ถ้าเนื้อดินเป็นดินทรายการให้น้ำต้องบ่อยครั้งมากกว่าดินร่วน และดินเหนียว

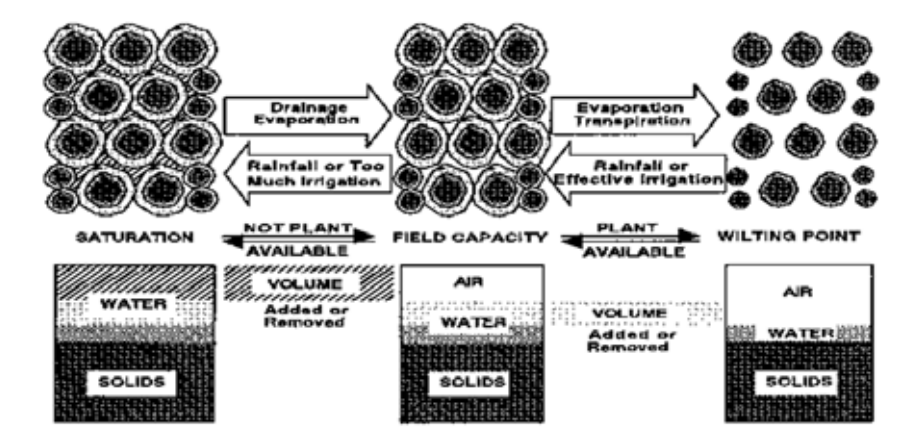

**รูปที่ 2.3** แสดงความสัมพันธ์ระหว่างการกระจายความชื้นในดินและน้ำที่เป็นประโยชน์ □ีต่อพืช

#### <span id="page-11-0"></span>**4. อุณหภูมิ (Temperature)** [15]

อุณหภูมิ (Temperature) หมายถึง การวัดค่าเฉลี่ยของพลังงานจลน์ซึ่งเกิดขึ้นจากอะตอมแต่ละ ตัว หรือแต่ละโมเลกุลของสสาร

### <span id="page-12-0"></span>**5. ค่าศักย์ของน ้า (Water Potential)**[4]

ค่าศักย์ของน้ำคือพลังงานที่สามารถทำงานได้ของน้ำ หมายถึง Gibbs free energy ต่อโมเลกุล ของน้ำ ใช้สัญลักษณ์  $\; \Psi \;$  (psi) น้ำจะไหลจากที่ที่มีค่าพลังงานต่อโมลสูงไปยังที่ที่มีค่าพลังงานต่อโมลต่ำ ซึ่งในกระบวนการดังกล่าวนี้ พลังงานของระบบจะลดลงเพราะมีการปล่อยพลังงานให้สภาพแวดล้อม ้ และเป็นกระบวนการที่เกิดขึ้นเอง พลังงานที่ปล่อยออกมานี้มีความสามารถในการทำงานได้ เช่น เมื่อน้ำ ถูกดูดเข้าสู่ต้นพืชโดยทางตรงกันข้ามกับแรงดึงดูดของโลก ในบางกรณีจะไม่มีงานเกิดขึ้น แต่พลังงาน ในระบบจะถูกปล่อยออกสู่สภาพแวดล้อมในรูปของความร้อน หรือเอนโทรปีด้วย ถ้าหากมีความแตกต่าง ่ ของพลังงานที่สามารถทำงานได้ของน้ำมาก การไหลของน้ำจะมีมากจนกระทั่งเกิดการสมดุลน้ำจึงจะ หยุดไหล โดยค่าศักย์ของน้ำสัมพันธ์กับความชื้นสัมพัทธ์และอุณหภูมิดังนี้

$$
\Psi = \frac{RT}{M_W} \ln(h_r)^{5}
$$

เมื่อ  $\Psi$  คือ ค่าศักย์ของน้ำ (J/g) R คือ ค่าคงที่ของแก๊สเท่ากับ 8.3145 J K $^{\mathsf{-1}}$  mol $^{\mathsf{-1}}$ T คือ อุณหภูมิ (K)  $M_w$  คือ มวลโมเลกุลของน้ำเท่ากับ 18.02 g/mol hr คือ ความชื้นสัมพัทธ์ในอากาศ (%)

#### <span id="page-12-1"></span>**6. ESP8266** [6]

ESP8266 คือ ชิปไอซีที่มีเฟิร์มแวร์ที่ทำงานในลักษณะเป็น Serial-to-WiFi ช่วยให้อุปกรณ์ ี่ สามารถต่อเข้ากับระบบอินเทอร์เน็ตผ่านระบบ Wi-Fi ได้ อีกทั้งสามารถรันโปรแกรมลงไปได้โดยตรง ทำ ่ ให้สามารถนำไปใช้งานแทนไมโครคอนโทรลเลอร์ได้ เนื่องจากในตัวไอซี ESP8266 นี้ ไม่มีพื้นที่ โปรแกรม (Flash Memory) ในตัว จึงมีการเชื่อมต่อผ่านโปรโตคอล SPI กับไอซีภายนอก (External Flash Memory) ท าให้มีพื้นที่มากถึง 4 MB ในการเขียนและเก็บโปรแกรมใช้งาน

ESP8266 ทำงานที่แรงดันไฟฟ้า 3.3 V - 3.6 V ดังนั้นการนำไปใช้งานร่วมกับเซ็นเซอร์อื่นๆที่ใช้ แรงดัน 5V ต้องใช้วงจรแบ่งแรงดันมาช่วย เพื่อไม่ให้โมดูลพังเสียหาย กระแสที่โมดูลใช้งานสูงสุดคือ 200 mA ความถี่คริสตอล 40 MHz ขาของ NodeMCU แบ่งได้ดังนี้

|                 |                            | DEVKIT     |                                            |                                                                                                    |
|-----------------|----------------------------|------------|--------------------------------------------|----------------------------------------------------------------------------------------------------|
|                 | <b>ADCA</b><br><b>TOUT</b> | AO         | DO<br>GP1016<br><b>MAKE</b><br><b>USER</b> |                                                                                                    |
|                 | RESERVED                   | <b>RSV</b> | D1<br>69105                                | 8<br>ш                                                                                                    |
|                 | <b><i>RESERVED</i></b>     | <b>RSV</b> | D <sub>2</sub><br>69104                    | ч<br>n<br>α<br>в<br>š                                                                                            |
|                 | GP1010<br><b>SOOT</b>      | 012        | D3<br>FLASH<br>69108                       | n<br>$\alpha$<br>z<br>E<br>ã<br>$\alpha$                                                                         |
| <b>SV POWER</b> | 62109<br><b>Agricult</b>   | D11        | D4<br>TXD1<br>GP DDZ                       | E<br>$\mathbf{a}$<br>Ξ<br>212 213<br>¤                                                                           |
| 3.38            | <b>INT</b><br><b>LOOT</b>  | INT        | 3V3<br>3.3V                                | 끎<br>$\sim$<br>-<br>α                                                                                            |
| GROUND.         | MOST<br><b>SDOND</b>       | <b>MO</b>  | GND<br><b>GND</b>                          | ã<br>n<br>$\overline{\mathbf{a}}$<br>щ<br>٠<br>š<br>$\overline{\mathbf{a}}$<br>D<br>8<br><b>HHH</b><br><b>HH</b> |
| capo            | <b>M150</b><br>12000       | MΙ         | D <sub>5</sub><br><b>HSPICLK</b><br>GP1014 | ×<br>ä                                                                                                    |
| 5000            | SCLK<br>58CLK              | <b>SCK</b> | D6<br>GP1012<br>HSPTQ.                     | ă<br>z                                                                                                    |
| <b>UART</b>     | GND                        | œ          | b7<br>071013<br>1002<br><b>HSP1D</b>       | ŝ<br>н<br>٠                                                                                                    |
| <b>HSPI/SPI</b> | 3.34                       | 3V3        | Dß<br>TX02<br>GPIOLS<br><b>SSPICS</b>      | Ē<br>۰<br>е<br>己                                                                                                 |
| <b>KEY</b>      | EN                         | EN         | D9<br>GP103<br>RXD6                        | ********<br>益<br>Ξ<br>п                                                                                          |
| <b>SYSTEM</b>   | RST                        | <b>RST</b> | <b>D10</b><br>02001<br>TXDB                | 20125<br>SEPCTIS<br>ŝ<br>B<br><br>--                                                                             |
| ADC:            | <b>GYD</b>                 | <b>GND</b> | GND<br><b>OVD</b>                          | 늿<br>š<br><b>BECOKERS</b><br>٠<br><b>FLASH</b><br>RST                                                            |
| RESERVED        | 5V                         | 5V         | 3V3<br>3.3V                                |                                                                                                    |
|                 |                            |            |                                            |                                                                                                    |

DR(GPID16) can anly be used as apia read/write, no interrunt supported, no mum/i7c/ow

**รูปที่ 2.4** การเชื่อมต่อของขาของ NodeMCU

http://aj-bee.blogspot.com/2015/09/nodemcu-v2-esp8266-part-1.html

- Vin เป็นขาสำหรับจ่ายไปเข้าเพื่อให้โมดูลทำงานได้ ซึ่งแรงดันที่ใช้งานได้คือ 3.3 V 3.6 V
- GND เป็นขา ground หรือขาที่ต่อสายดิน

• Reset และ CH\_PD (หรือ EN) เป็นขาที่ต่อเข้ากับไฟขั้วบวก (Pull-up) เพื่อให้โมดูลสามารถ ี ทำงานได้ ทั้ง 2 ขานี้สามารถนำมาใช้รีเซ็ตโมดูลได้เหมือนกัน แต่แตกต่างตรงที่ขา Reset สามารถปล่อย ิ ลอยไว้ได้ แต่ขา CH\_PD (หรือ EN) จำเป็นต้องต่อเข้ากับไฟขั้วบวก (Pull-up) เพราะเมื่อขานี้ไม่ต่อเข้า ึกับไฟขั้วบวก โมดูลจะไม่ทำงานทันที

- GPIO เป็นขาดิจิตอลอินพุต / เอาต์พุต ทำงานที่แรงดัน 3.3V
- GPIO15 เป็นขาที่ต้องต่อลง GND เท่านั้น เพื่อให้โมดูลทำงานได้

• GPIO0 เป็นขาสำหรับการเลือกโหมดทำงาน หากนำขานี้ลง GND จะเข้าโหมดโปรแกรม หาก ปล่อยลอยไว้ หรือนำเข้ากับไฟขั้วบวก จะเข้าโหมดการทำงานปกติ

• ADC เป็นขาอนาล็อกอินพุต รับแรงดันได้สูงสุดที่ 1V ขนาด 10 บิต การนำไปใช้งานกับแรงดัน ที่สูงกว่าต้องใช้วงจรแบ่งแรงดันเข้าช่วย

### <span id="page-14-0"></span>**7. ตัวรับรู้ความชื้นสัมพัทธ์และอุณหภูมิในอากาศ DHT11**[1]

#### **7.1 หลักการท างาน**

ตัวรับรู้ความชื้นและอุณหภูมิในอากาศ DHT 11 ใช้วัดความชื้นสัมพัทธ์และอุณหภูมิ โดย ประกอบด้วยการทำงาน 2 ส่วน ได้แก่

- Resistive Humidity Sensing Component: ตัวรับรู้ความชื้นที่จะวัดการเปลี่ยนแปลง ้อิมพีแดนซ์ไฟฟ้าของตัวกลางดูดความชื้น การทำงานของตัวรับรู้ คือดูดซับไอน้ำและ ไอออนที่แตกตัว เป็นผลให้ค่าความนำไฟฟ้าของตัวกลางเพิ่มขึ้น โดยช่วงเวลาการ ้ตอบสนองของตัวรับรู้อยู่ในช่วง 10 ถึง 30 วินาที ความชื้นที่สามารถวัดได้อยู่ในช่วง 20 – 80 % มีความคาดเคลื่อน ±5%
- NTC Temperature Sensor Thermistor: เป็นตัวรับรู้ที่ความต้านทานลดลงเมื่ออุณหภูมิ เพิ่มขึ้น แต่มีการเปลี่ยนแปลงความต้านทานสูงมาก ตัวอย่างเช่น ที่อุณหภูมิ 0 °C NTC มีความต้านทาน 10 k $\Omega$  แต่ที่อุณหภูมิ 100 °C NTC จะมีความต้านทานลดลงเหลือเพียง 200Ω เท่านั้น ด้วยความไวต่อการเปลี่ยนแปลงมาก เทอร์มิสเตอร์แบบนี้จึงเหมาะกับ งานที่ต้องการวัดความแตกต่างของอุณหภูมิที่ชัดเจน แต่เทอร์มิสเตอร์มีคุณสมบัติไม่ เป็นเชิงเส้น ดังนั้นช่วงอุณหภูมิที่ใช้งานจึงจำกัดอยู่ในช่วงแคบ ๆ เป็นช่วง ๆ ไปเช่น ช่วง 50-150 °C หรือ 150-250 °C เป็นต้น อุณหภูมิที่สามารถวัดได้อยู่ในช่วง 0 – 50 °C มีความคาดเคลื่อน ±2%

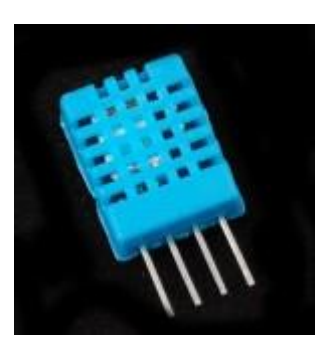

**Resistive Humidity Sensing Component** 

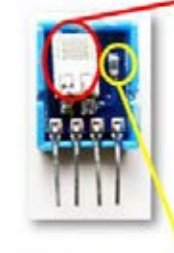

**NTC Temperature Sensor Thermistor** 

**รูปที่ 2.5** DHT11และโครงสร้างภายในของ DHT11 https://embed58.learninginventions.org/หัวข้อนำเสนอ/g1-4

#### **7.2 รูปแบบการส่งข้อมูล**

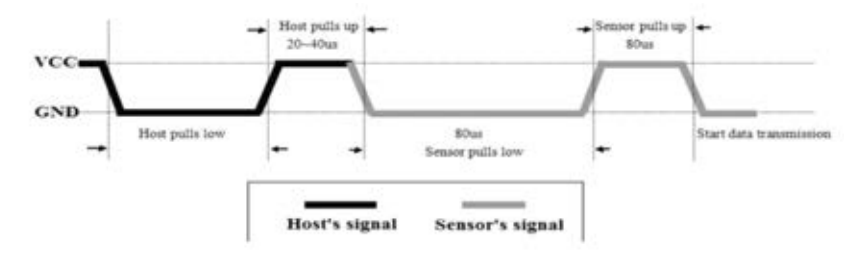

**รูปที่ 2.6** แสดงรูปแบบการส่งข้อมูล DHT11 (1)

เริ่มจาก MCU จะส่งสัญญาณ pull down voltage ไปยัง DHT11 โดย DHT11 จะใช้เวลาส่ง pull down voltage อย่างต่ำ 18 ms และ MCU จะ pull up voltage เพื่อรอการตอบสนองจาก DHT ประมาณ 20-40 µs หลังจากนั้น DHT จะส่งสัญญาณ pull down voltage เวลา 80 µs เป็นการตอบสนองไปยัง MCU แล้ว DHT ก็จะ pull up voltage เพื่อเตรียมส่งข้อมูล โดยในการส่งข้อมูลแต่ละบิต DHT จะมีการ pull down voltage 50 µs

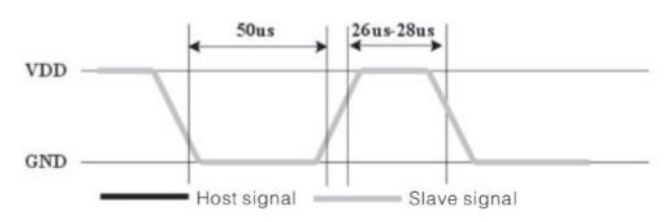

**รูปที่ 2.7** แสดงรูปแบบการส่งข้อมูล DHT11 (2) https://embed58.learninginventions.org/หัวข้อนำเสนอ/g1-4/

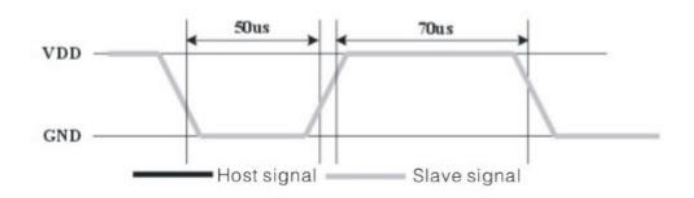

**รูปที่ 2.8** แสดงรูปแบบการส่งข้อมูล DHT11 (3)

หลังจาก DHT มีการ pull down voltage 50 µs เพื่อเป็นการบอก MCU ว่าจะส่งข้อมูล 1 บิต โดยการส่งบิตค่า "0" DHT จะทำการส่งสัญญาณ pull up voltage 26-28 µs และ ส่งบิตค่า "1" DHT จะ ท าการส่งสัญญาณ pull up voltage 70 µs

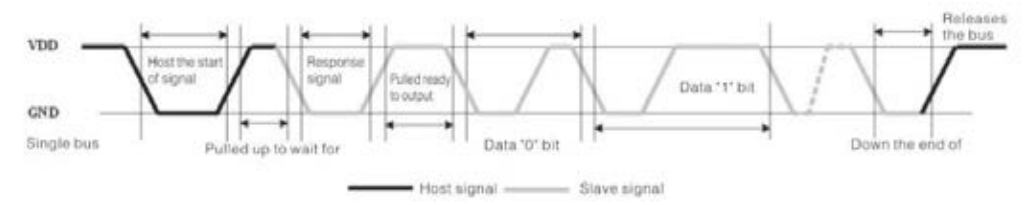

**รูปที่2.9** แสดงรูปแบบการส่งข้อมูล DHT11 (4)

https://embed58.learninginventions.org/หัวข้อนำเสนอ/g1-4

https://embed58.learninginventions.org/หัวข้อนำเสนอ/g1-4/

https://embed58.learninginventions.org/หัวข้อนำเสนอ/g1-4/

โดยการส่งข้อมูลของ DHT11 คือ จะส่งทั้งหมด 40 บิต โดยจะแบ่งเป็น 5 ส่วน ส่วนละ 8 บิต ี่ ซึ่ง 8บิตแรกจะเป็นค่าหน้าทศนิยมของอุณหภูมิ 8 บิตที่สองเป็นค่าหลังทศนิยมของอุณหภูมิ 8 บิตที่สาม จะเป็นค่าหน้าทศนิยมของความชื้น 8 บิตที่สี่เป็นค่าหลังทศนิยมของความชื้น และ 8 บิตสุดท้ายคือเป็น ค่าที่ตรวจสอบว่าข้อมูล error หรือไม่

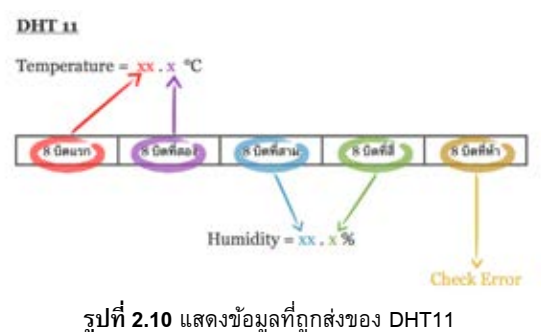

https://embed58.learninginventions.org/หัวข้อนำเสนอ/g1-4

## <span id="page-16-0"></span>**8. ตัวรับรู้ความชื้นในดิน (Soil Moisture Sensor)** [7]

ตัวรับรู้ความชื้นในดินนี้ประกอบด้วย 2 ส่วน ส่วนแรกจะเป็นวงจร Digital/Analog ส่วนที่สองจะ ี เป็นแผ่นวัด (probe) โดยมีขา 6 ขา แต่ในการเชื่อมต่อแต่ละครั้งจะใช้เพียง 5 ขา เพราะขา A0 (สำหรับ ี อ่านค่าแบบอนาล็อก) กับ D0 (สำหรับอ่านค่าแบบดิจิตอล) ไม่ได้ใช้พร้อมกัน

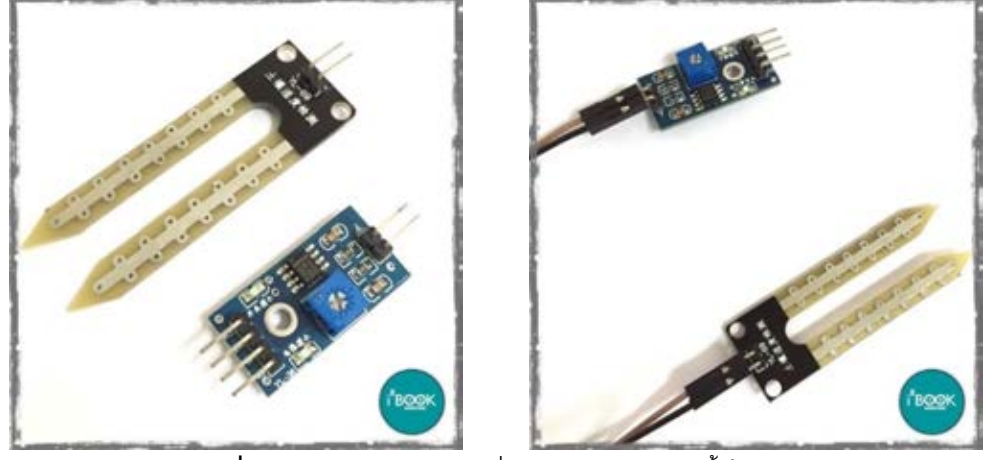

**รูปที่ 2.11** ส่วนประกอบและการเชื่อมต่อของตัวรับรู้ความชื้นในวัสดุ <https://dp.lnwfile.com/605wlz.jpg> https://dp.lnwfile.com/o51mcc.jpg

ส าหรับค่าที่ได้จากตัวรับรู้ความชื้นในดิน ในขณะที่แผ่นวัดไม่ได้ปักดิน เปรียบได้กับดินแห้ง ความต้านทานสูงมาก (ในทางอุดมคติคือความต้านทานเป็นอนันต์แต่ความเป็นจริงเป็นไปไม่ได้) จะได้ ค่า analog 1023 แสดงค่าความชื้นเป็น 0% ในทางตรงกันข้ามถ้าดินเปียกมากจนความต้านทานน้อย ค่า analog น้อยมากใกล้ๆ 0 คือไร้ความต้านทานจะได้ค่า 100% คือชื้นมากสุด (สำหรับความเป็นจริง ดิน ี่ เปียกก็มีความต้านทาน โดยมีค่าความชื้นไม่เกิน 70% แม้จะนำแผ่นวัดจุ่มน้ำตรงๆ ไม่ผ่านดิน เพราะน้ำ ึก็มีความต้านทานเช่นกัน ยิ่งน้ำบริสุทธิ์ความต้านทานจะสูงมาก) โดยหลักการทำงานคือ การวัดความ ต้านทานในตัวกลางระหว่างแผ่นวัด

#### <span id="page-17-0"></span>**9. โมดูล Ublox NEO-6M [8]**

้ระบบนำร่องเป็นระบบระบุตำแหน่งบนพื้นโลก โดยใช้เวลาเป็นตัวกำหนด หลักการที่สำคัญคือ ิดาวเทียมจะปล่อยค่าเวลาออกมาเป็นช่วง ๆ อุปกรณ์จะรับสัญญาณเข้ามา แล้วคำนวณระยะห่างระหว่าง อุปกรณ์กับดาวเทียมโดยเปรียบเทียบเวลาปัจจุบันกับเวลาที่รับมาว่าแตกต่างกันเท่าไร จากนั้นจึง ค านวณเป็นระยะทางโดยเทียบกับค่าเวลาในการเดินทางของแสง (สัญญาณเดินทางได้เร็วเท่าแสง) เมื่อ ิ ดาวเทียม 4 ดวงที่ทราบค่าตำแหน่ง ทำให้สามารถตีวงเพื่อหาตำแหน่งจากระยะทางได้ แล้วจึงนำจุดที่ ซ้อนทับกันมาระบุเป็นตำแหน่งของเครื่องรับ ระบบนำร่องที่คนส่วนใหญ่รู้จักกัน คือ ระบบ GPS

ส าหรับโมดูล Ublox NEO-6M จะสามารถรับสัญญาณ GPS ได้อย่างเดียว สามารถสื่อสารกับ ไมโครคอนโทรลเลอร์แบบ UART โดยโมดูลนี้ใช้ NMEA เป็นมาตรฐานการสื่อสารระหว่างอุปกรณ์

NMEA สามารถระบุข้อมูลออกมาได้หลายแบบด้วยกัน ซึ่งเมื่อมีการเริ่มส่งข้อมูลมา จะเริ่มต้น การส่งด้วยเครื่องหมาย \$ แล้วจบด้วยเครื่องหมาย \* หลังจากนั้นจึงเป็นการตรวจสอบค่าความผิดพลาด ี ด้วยตัวเลข Check sum ข้อมูลที่ถูกส่งมาจะนำหน้าด้วย GPRMC โดยมีรูปแบบดังนี้

\$GPRMC,[ชั่วโมง][นาที][วินาที], [A หมายถึงจับสัญญาณได้แล้ว ส่วน V หมายถึงยังจับสัญญาณ ไม่ได้], [องศา][ลิปดา].[ฟิลิปดา],[N หมายถึงเหนือ S หมายถึงใต้],[องศา][ลิปดา].[ฟิลิปดา],[E หมายถึง ตะวันออก W หมายถึงตะวันตก],[ความเร็วบนพื้น],[Course Made Good],[วัน][เดือน][ปี],[Magnetic variation],[E หมายถึงตะวันออก W หมายถึงตะวันตก]\*[Check sum]

ตัวอย่าง \$GPRMC,225446,A,4916.45,N,12311.12,W,000.5,054.7,191116,020.3,E\*68 จากข้อมูลด้านบน สามารถแยกออกมาได้ดังนี้

- 225446 เป็นเวลาตามมาตรฐาน UTC ได้ 22:54:46
- A หากได้ตัว A หมายถึงสามารถจับสัญญาณได้แล้ว แต่หากได้ V จะหมายถึงยังจับสัญญาณ ไม่ได้
- 4916.45 แยกออกมาได้เป็น 49 องศา 16.45 ลิปดา
- N หากได้ตัว N หมายถึงองศาเหนือ ได้ค่าละติจูดเป็นบวก หากได้ S หมายถึงองศาใต้ ได้ค่า ละติจูดเป็นลบ
- 12311.12 แยกออกมาได้ 123 องศา 11.12 ลิปดา
- W หากได้ตัว E หมายถึงตะวันออก ได้ค่าลองจิจูดเป็นบวก หากได้ W หมายถึงตะวันตก ได้ค่า ลองจิจูดเป็นลบ
- 000.5 ความเร็วที่พื้นโลก มีหน่วยเป็นน็อต (ไมล์ทะเลต่อชั่วโมง)
- 054.7 ทิศทางการเคลื่อนที่ของโมดูล (CMS) <sup>[9]</sup>
- 191116 แยกออกมาได้ วันที่ 19 เดือน 11 ปี 2016
- 020.3 มุมที่ต่างกัน ระหว่างทิศเหนือจริง (TRUE NORTH:TN) กับทิศเหนือแม่เหล็ก (MAGNETIC NORTH:MN) [10]
- $\bullet$   $F = \hat{n}$ ศตะวันออก

ส าหรับโครงงานนี้จะใช้เฉพาะค่าละติจูดและลองจิจูดเท่านั้น ซึ่งข้อมูลที่ได้มาอยู่ในรูปแบบองศา ี ลิปดา (DMS) จึงต้องทำการแปลงเป็นรูปแบบเลขทศนิยม (DD) เพื่อสะดวกต่อการนำไปปักหมุดบนแผน ที่ ดังนี้

องศาเลขทศนิยม = องศา + (ลิปดา / 60)

จากข้อมูลข้างต้นสามารถหาค่าละติจูด และลองจิจูดได้ดังนี้

ละติจูด = 49 + (16.45 / 60) = 49.274166

สำหรับลองจิจูดคิดในองศาตะวันตก ค่าที่ได้จากการคำนวณจะเป็นลบ ให้นำเครื่องหมายลบ ต่อไปข้างหน้าได้เลย หรือคูณ -1 เข้าไป

ลองจิจูด = (123 + (11.12 / 60)) \* -1 = -123.185333

<span id="page-18-0"></span>**10. NETPIE** [11]

#### **10.1 ข้อมูลทั ่วไปเกี่ยวกับ NETPIE**

NETPIE เป็น IoT (Internet of Things) Cloud Platform ที่พัฒนาขึ้นโดยทีมงานวิจัยและเปิดให้ ุบคคลทั่วไปใช้งานโดยมี Web Portal ที่ให้สามารถลงทะเบียนและจัดการตัวตนและสิทธิ์ของ แอปพลิเคชั่น และอุปกรณ์ได้ที่เว็บไซต์ https://netpie.io ตั้งแต่เดือนกันยายน 2558 เป็นต้นมา NETPIE เป็น Middleware ที่มีหัวใจหลัก (นอกเหนือจากส่วนอื่นๆ) เป็น Distributed MQTT Brokers ซึ่งเป็น ี เสมือนจุดนัดพบให้สิ่งต่าง ๆ (Things) มาติดต่อสื่อสารและทำงานร่วมกันผ่านวิธีการส่งข้อความแบบ Publish/Subscribe NETPIE มีโครงสร้างสถาปัตยกรรมเป็นคลาวด์อย่างแท้จริงในทุกองค์ประกอบ ทำให้ สามารถขยายตัวได้อย่างอัตโนมัติ(Auto-scale) สามารถดูแลและซ่อมแซมตัวเองได้อัตโนมัติเมื่อส่วน หนึ่ง ส่วนใดในระบบมีปัญหา (Self-healing, Self-recovery) โดยไม่ต้องพึ่งผู้ดูแลระบบ การบริหารจัดการ ระบบ เป็นแบบ Plug-and-Play ไม่ต้อง Configure หรือปรับแต่ง ในฝั่งอุปกรณ์ NETPIE มี Client Library ่ หรือที่ เรียกว่า Microgear ซึ่งทำหน้าที่สร้างและดูแลช่องทางสื่อสารระหว่างอุปกรณ์กับ NETPIE รวมไป ถึงรักษาความปลอดภัยในการส่งข้อมูล Microgear เป็น Open Source และสามารถดาวน์โหลดได้จาก ี https://github.com/netpieio โดย ณ ปัจจุบันมี Microgear สำหรับ OS และ Embedded Board หลักๆ ที่ เป็นที่นิยมในหมู่นักพัฒนาเกือบทุกชนิด โมเดลการสื่อสารของ NETPIE แสดงไว้ในรูปที่ 2.13

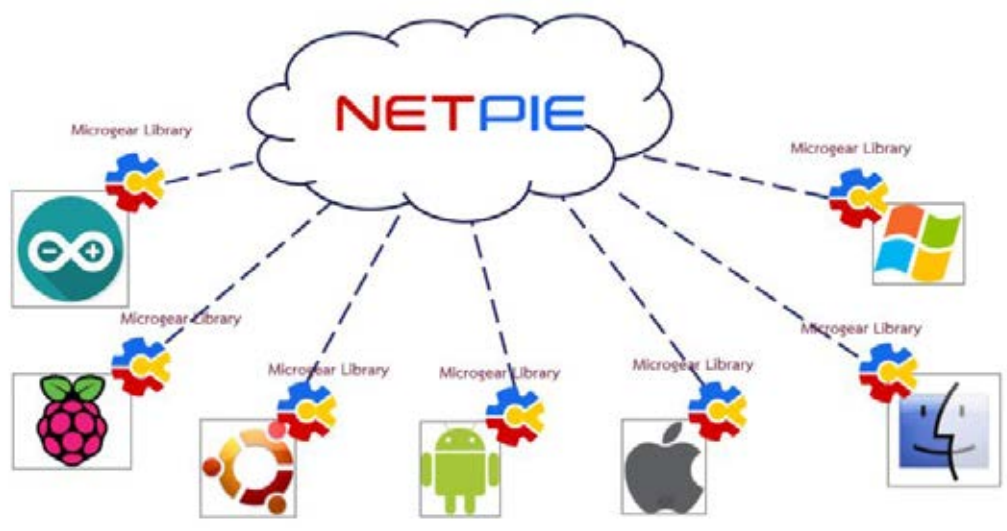

**รูปที่ 2.12** วิธีการสื่อสารของสิ่งต่างๆ ผ่าน NETPIE

#### **10.2 ประโยชน์ของ NETPIE**

1. ช่วยลดการใช้ทรัพยากรของการเชื่อมต่อ NETPIE ช่วยให้อุปกรณ์สามารถสื่อสารกันได้โดย ผู้ใช้ไม่ต้องกังวลว่า อุปกรณ์นั้นจะอยู่ที่ใด เพียงแค่นำ Microgear Library ไปติดตั้งในอุปกรณ์ NETPIE จะรับหน้าที่ดูแลเชื่อมต่อให้ทั้งหมด ไม่ว่าอุปกรณ์นั้น จะอยู่ในเครือข่ายชนิดใด ลักษณะใด หรือแม้กระทั่ง เคลื่อนย้ายไปอยู่ที่ใด ผู้ใช้สามารถตัดปัญหาในการเข้าถึงอุปกรณ์จากระยะไกล (Remote Access) ด้วย วิธีการแบบเดิมๆ เช่น การใช้ Fixed Public IP Address หรือการตั้ง Port Forwarding ในเราท์เตอร์และ การต้องไปลงทะเบียนกับผู้ให้บริการ Dynamic DNS ซึ่งทั้งหมดล้วนมีความยุ่งยาก ลดความยืดหยุ่นของ ระบบ ไม่เพียงเท่านั้น NETPIE ยังช่วยให้การเริ่มต้นใช้งานเป็นไปโดยง่าย โดยออกแบบให้อุปกรณ์ถูก ค้นพบและเข้าสู่บริการโดยอัตโนมัติ(Automatic Discovery, Plug-and-Play)

2. ช่วยลดภาระด้านความปลอดภัยของข้อมูล NETPIE ถูกออกแบบให้มีระดับและสิทธิ์ในการ ี เข้าถึงในระดับ Fine Grain กล่าวคือผู้ใช้สามารถออกแบบได้เองทั้งหมดว่าสิ่งใดมีสิทธิ์คุยกับสิ่งใด สิ่งใดมี ้สิทธิ์หรือไม่ เพียงใดในการอ่านหรือเขียนข้อมูล และสิทธิ์เหล่านี้จะมีอายุการใช้งานนานเท่าใด หรือจะถูก เพิกถอนภายใต้เงื่อนไขใด

<span id="page-19-0"></span>3. ยืดหยุ่นต่อการขยายระบบ NETPIE มีสถาปัตยกรรมเป็นคลาวด์เซิร์ฟเวอร์อย่างแท้จริงในทุก ้องค์ประกอบของระบบ ทำให้เกิด ความยืดหยุ่น และคล่องตัวสูงในการขยายตัว นอกจากนี้โมดูล ต่างๆ ยังถูก ออกแบบให้ทำงานแยกจากกัน เพื่อให้เกิดสภาวะ Loose Coupling และสื่อสารกันด้วยวิธี Asynchronous Messaging ช่วยให้ แพลตฟอร์มมีความน่าเชื่อถือได้สูง นำไปใช้ซ้ำและพัฒนาต่อได้ง่าย ดังนั้น ผู้พัฒนาไม่จำเป็นต้องกังวลกับการขยายตัวเพื่อรับโหลดที่เพิ่มขึ้นในระบบอีกต่อไป

#### **11. รีเลย์ (Relay)** [12]

เป็นอุปกรณ์ที่เปลี่ยนพลังงานไฟฟ้าให้เป็นพลังงานแม่เหล็ก เพื่อใช้ในการดึงดูดหน้าสัมผัสของ ี คอนแทคให้เปลี่ยนสภาวะ โดยการป้อนกระแสไฟฟ้าให้กับขดลวด เพื่อทำการปิดหรือเปิดหน้าสัมผัส ้คล้ายกับสวิตช์อิเล็กทรอนิกส์ ซึ่งรีเลย์สามารถนำไปประยุกต์ใช้ในการควบคุมวงจรต่าง ๆ รีเลย์ประกอบด้วยส่วนสำคัญ 2 ส่วนหลักก็คือ

1. ส่วนของขดลวด (coil) ทำหน้าที่สร้างสนามแม่เหล็กให้แกนโลหะไปกระทุ้งให้หน้าสัมผัสต่อกัน ี ทำงานโดยการรับแรงดันจากภายนอกต่อคร่อมที่ขดลวดเหนี่ยวนำนี้ เมื่อขดลวดได้รับแรงดัน (ค่าแรงดัน ้ที่รีเลย์ต้องการขึ้นกับชนิดและรุ่นตามที่ผู้ผลิตกำหนด) จะเกิดสนามแม่เหล็กทำให้แกนโลหะด้านในไป กระทุ้งให้แผ่นหน้าสัมผัสต่อกัน

2. ส่วนของหน้าสัมผัส (contact) ทำหน้าที่เหมือนสวิตช์จ่ายกระแสไฟให้กับอุปกรณ์ที่ต้องการ ควบคุม

จุดต่อใช้งานมาตรฐาน ประกอบด้วย

จุดต่อ NC ย่อมาจาก normal close หมายความว่าปกติดปิด หรือหากยังไม่จ่ายไฟให้ขดลวด เหนี่ยวนำหน้าสัมผัสจะติดกัน โดยทั่วไปเรามักต่อจุดนี้เข้ากับอุปกรณ์หรือเครื่องใช้ไฟฟ้าที่ต้องการให้ ท างานตลอดเวลา

จุดต่อ NO ย่อมาจาก normal open หมายความว่าปกติเปิด หรือหากยังไม่จ่ายไฟให้ขดลวด ้ เหนี่ยวนำหน้าสัมผัสจะไม่ติดกัน โดยทั่วไปเรามักต่อจุดนี้เข้ากับอุปกรณ์หรือเครื่องใช้ไฟฟ้าที่ต้องการ ควบคุมการเปิดปิด

จุดต่อ C ย่อมากจาก common คือจุดร่วมที่ต่อมาจากแหล่งจ่ายไฟ

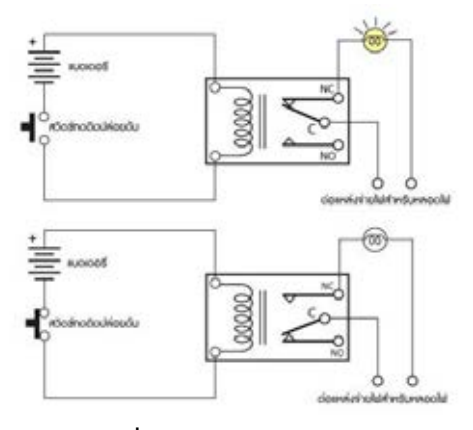

**ัฐปที่ 2.13** การทำงานของรีเลย์ http://www.psptech.co.th/รีเลย์คืออะไร-15696.page

### <span id="page-21-0"></span>**12. ปั ๊มน ้า**

่ ในโครงงานนี้ใช้ปั้มน้ำที่ใช้แรงดัน 12 VDC กระแส 3A ความดัน 6.5 บาร์ อัตราการไหลของน้ำ 4 ลิตร/นาที

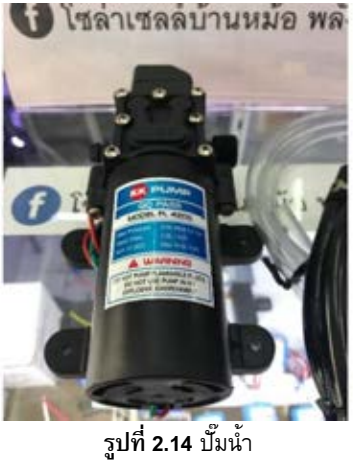

ร้านโซล่าเซลล์บ้านหม้อ

### <span id="page-21-1"></span>**13. โซลินอยด์วาล์ว2 ทาง แบบปกติปิด [13] [14]**

โซลินอยด์วาล์ว 2 ทาง แบบปกติปิด เป็นอุปกรณ์ไฟฟ้าแม่เหล็กที่ใช้ควบคุมปริมาตรการไหล ของแก๊สหรือของเหลวที่ไหลผ่านท่อ ที่มีทางเข้า 1 ทาง และทางออก 1 ทาง โดยการเปิดหรือปิดรูเปิด (orifices) ของตัววาล์ว ซึ่งในขณะที่ไม่มีการจ่ายไฟวาล์วจะปิดทำให้แก๊สหรือของเหลวไม่สามารถไหล ผ่านได้

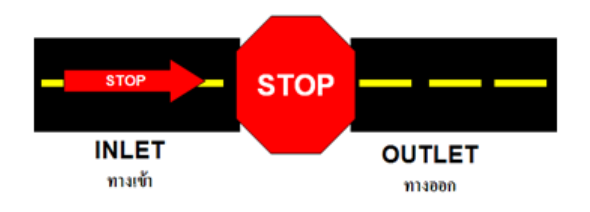

**รูปที่ 2.15** แสดงลักษณะของโซลินอยด์วาล์ว 2 ทาง แบบปกติปิด http://www.tic.co.th/file\_manager/tmb/Tip/tips105.8.png

#### **หลักการท างาน**

ี่ สำหรับหลักการทำงานของโซลินอยด์วาล์ว 2 ทาง แบบปกติปิด เป็นการทำงานร่วมกันของ 2 ส่วน ได้แก่ ส่วนโซลินอยด์ที่มีสมบัติไฟฟ้าแม่เหล็ก โดยในส่วนนี้มีขดลวดอยู่ เมื่อมีกระแสไหลผ่าน ิ ขดลวด จะทำให้เกิดสนามแม่เหล็กขึ้นจากนั้นจะเกิดการเหนี่ยวนำให้ลูกสูบ (plunger) ยกตัวขึ้นทำให้ ี สปริงถูกดึงขึ้น ทำให้แผ่นกลม (disc) ที่อยู่ในส่วนของวาล์วถูกดึงขึ้น ทำให้แก๊สหรือของเหลวสามารถ ไหลผ่านรูเปิด (orifices) ของตัววาล์วได้ หากไม่มีกระแสไหลผ่านขดลวด ลูกสูบ (plunger) และสปริงจะ

ิ ลงกลับมายังตำแหน่งเดิม ทำให้แผ่นกลม (disc) ที่อยู่ในส่วนของวาล์วถูกด*ั*นลง ทำให้แก๊สหรือของเหลว ไม่สามารถไหลผ่านรูเปิด (orifices) ของตัววาล์วได้

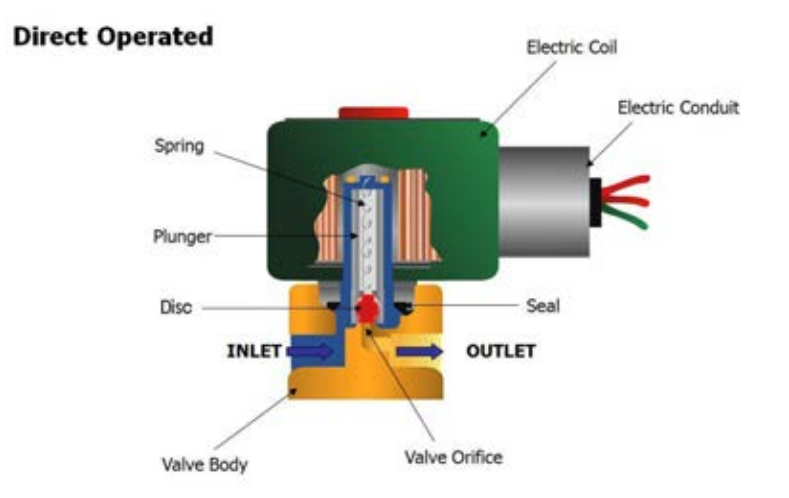

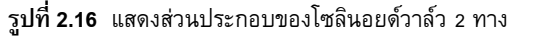

https://www.factomart.com/media/wysiwyg/Solenoid/solenoid\_2.png

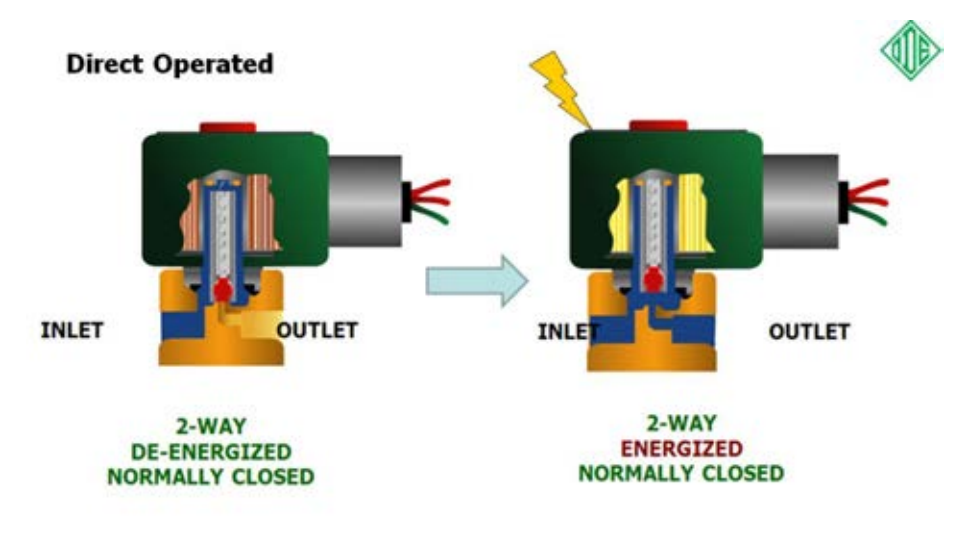

**ุรูปที่ 2.17** แสดงการทำงานของโซลินอยด์วาล์ว 2 ทาง https://www.factomart.com/media/wysiwyg/Solenoid/solenoid\_3.png

### **บทที่ 3**

## **การออกแบบการท างานและขั้นตอนการท างาน**

<span id="page-23-1"></span><span id="page-23-0"></span>ขั้นตอนการดำเนินงานแบ่งออกเป็น 7 ขั้นตอน

1. ศึกษาข้อมูลเกี่ยวกับการทำงานของอุปกรณ์และวิธีการวิเคราะห์ข้อมูล

- 1.1 ศึกษาไมโครคอนโทรเลอร์
- 1.2 ศึกษาวิธีการเชื่อมต่ออุปกรณ์ต่างๆ ให้สามารถแสดงผลและควบคุมผ่านอินเทอร์เน็ตได้
- 1.3 ศึกษาการทำงานของตัวรับรู้ความชื้นสัมพัทธ์และอุณหภูมิในอากาศ ตัวรับรู้ความชื้นในดิน และตัวบ่งชี้พิกัดพื้นโลก (โมดูลจีพีเอส)
- 1.4 ศึกษาการเขียนโปรแกรมที่ทำให้อุปกรณ์ต่าง ๆ ทำงานตามวงจรที่ออกแบบไว้
- 2. ออกแบบวงจรของระบบการให้น้ำพืชแบบแม่นยำด้วยระบบสมองกลฝังตัว
- 3. ออกแบบการวางระบบให้น้ำดังรูปที่ 3.3

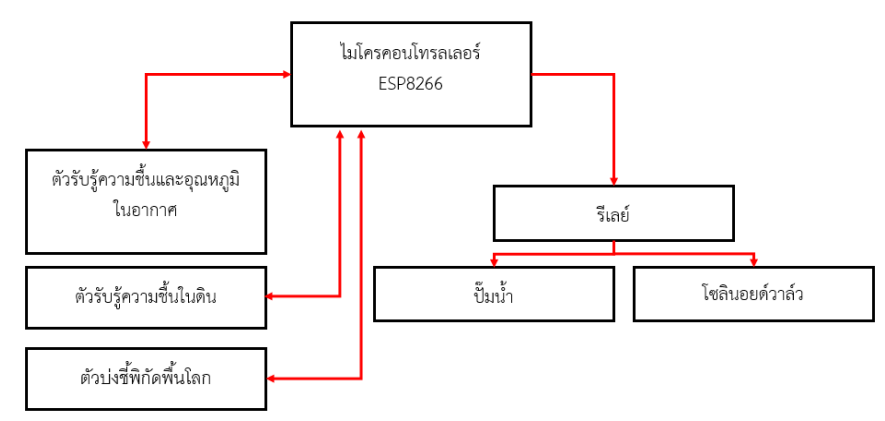

 $\,$ รูปที่ **3.1** ส่วนควบคมของระบบการให้น้ำพืชแบบแม่นยำด้วยระบบสมองกลฝังตัว

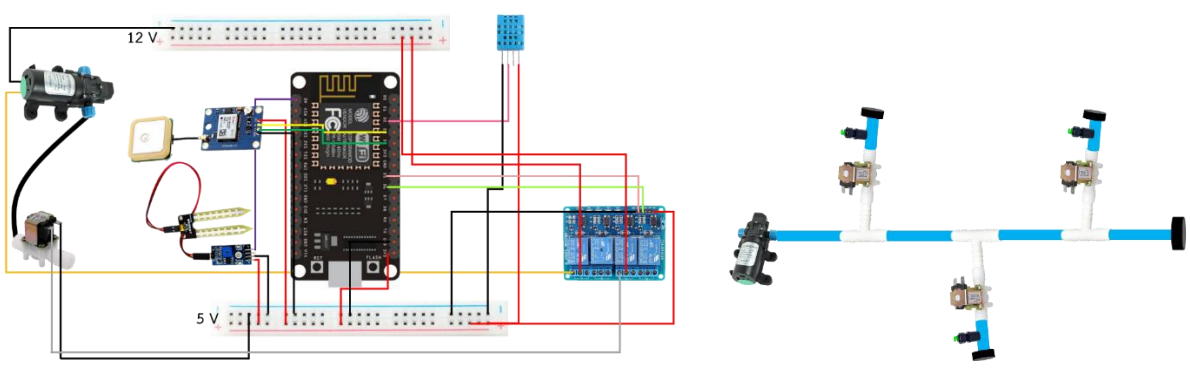

ี รู**ปที่ 3.2** ภาพแสดงการเชื่อมต่ออุปกรณ์ของระบบการให้น้ำพืชแบบแม่นยำด้วยระบบสมองกลฝังตัว รู**ปที่ 3.3** แบบการวาง ระบบน้ำ

่ 4. เขียนโปรแกรมที่ทำให้อุปกรณ์ต่าง ๆ ทำงานในวงจรที่ออกแบบไว้ แสดงได้ดังรูปที่ 3.4

4.1 เพิ่มไลบรารี สำหรับ DHT, ESP8266, NETPIE และ โมดูล GPS พร้อมทั้งกำหนดค่าคงที่ ต่างๆ ชื่อและรหัสผ่านเครือข่าย WiFi ที่ใช้ และกำหนดขาที่ใช้ในการเชื่อมต่ออุปกรณ์

4.2 กำหนดฟังก์ชัน ที่ใช้ในการทำงานของโปรแกรม ได้แก่ ฟังก์ชันตรวจสอบการปรากภของ ข้อความ และฟังก์ชันตรวจพบการเชื่อมต่ออุปกรณ์กับ NETPIE

่ 4.3 เขียนโปรแกรมให้โมดูลจีพีเอสทำงาน หากโมดูลจีพีเอสสามารถทำงานได้ ให้ทำการเชื่อมต่อ ี ไมโครคอนโทรลเลอร์กับ NETPIE หากโมดูลจีพีเอสไม่สามารถทำงานได้จะต้องทำการเชื่อมต่ออีกครั้ง เมื่อสามารถเชื่อมต่อกับ NETPIE ได้ ให้ตัวรับรู้อุณหภูมิและความชื้น ตัวรับรู้ความชื้นในวัสดุและตัวรับรู้ ้ตำแหน่งบนพื้นโลก (โมดูลจีพีเอส) ทำการรับและส่งข้อมูลไปยังไมโคคอนโทรลเลอร์จากนั้นทำการเก็บ ี ค่าใส่ในตัวแปรหนึ่ง เพื่อส่งไปยัง NETPIE หากไม่สามารถเชื่อมต่อกับ NETPIE ได้จะต้องทำการ เชื่อมต่ออีกครั้ง

4.4 นำข้อมูลที่ได้มาตรวจสอบว่ารูปแบบของข้อมูลนั้นถูกต้องหรือไม่ (ข้อมูลที่ถูกต้อง คือ ข้อมูล ้ที่เป็นตัวเลข และสำหรับกรณีข้อมูลอุณหภูมิ ความชื้นสัมพัทธ์ในอากาศและความชื้นในดิน ต้องมีค่าไม่ ี เกิน 100) หากข้อมูลนั้นถูกต้องให้นำไปเปรียบเทียบกับเงื่อนไขที่ตั้งไว้ ถ้าข้อมูลที่ได้ตรงตามเงื่อนไขจะ ี สั่งให้โซลินอยด์วาล์วเปิดและปั๊มน้ำทำงาน หากไม่ตรงโซลินอยด์วาล์วจะปิดและปั๊มน้ำไม่ทำงาน

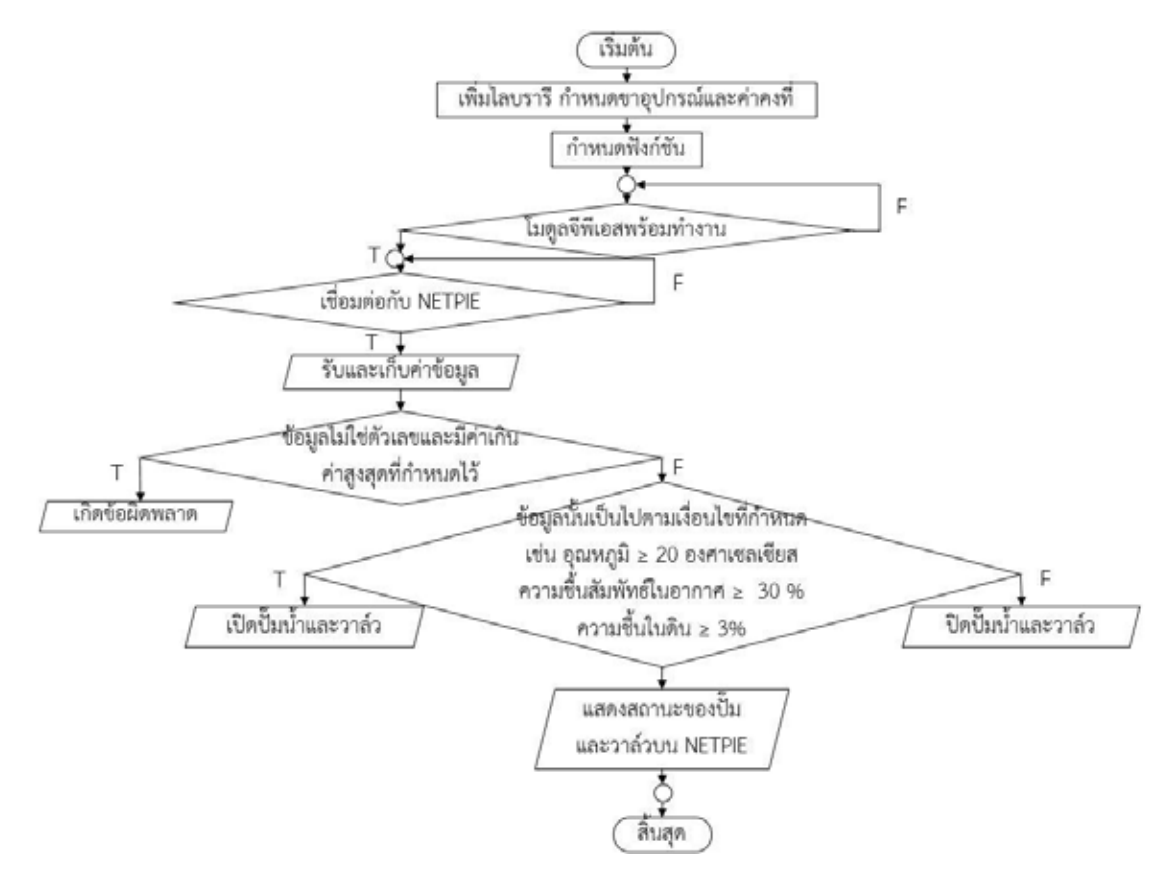

**รูปที่ 3.4** ผังงานแสดงการท างานของโปรแกรม

5. สร้างส่วนแสดงผลข้อมูลบน NETPIE

5.1 เข้าไปที่ www.netpie.io.th ทำการสมัครสมาชิก จากนั้นเข้าสู่ระบบ เลือก Resource-> Applications เมื่อเข้าสู่หน้า Applications ให้คลิกที่เครื่องหมาย + แล้วทำการสร้าง Applications (ในที่นี้ Applications ที่สร้างชื่อ ControlDevices)

5.2 คลิกไปที่ Applications ที่สร้างขึ้น (ControlDevices) -> เครื่องหมาย + -> Session Key -> ใส่ชื่อ จากนั้นกด save

5.3 คลิกไปที่ Resources -> Freeboard -> ControlDevices

5.4 คลิกไปที่ Import จากนั้นเลือกโปรแกรมที่เขียนไว้ในโปรแกรม Arduino IDE (จากตอนที่4) เพื่อทำการอัพโหลดโปรแกรมเข้า NETPIE

5.5 คลิกไปที่ ADD (ที่อยู่ด้านล่างคำว่า Data sources) -> Select type -> NETPIE Microgear ->ตั้งชื่อ Data sources ใส่ APPID, Key และ Secret (จากหน้า Applications) -> Save

5.6 คลิกไปที่ ADD Plane จะมีหน้าต่างเด้งขึ้นมาด้านล่าง คลิกที่เครื่องหมาย + ตรงขอบ หน้าต่าง -> Select type ->

ส าหรับข้อมูล อุณหภูมิความชื้นสัมพัทธ์ในอากาศและความชื้นในดินให้เลือก

- Gauge (แสดงผลแบบหน้าปัด) -> ตั้งชื่อ Title, Value (ค่าที่ต้องการแสดง), Units (หน่วยของสิ่ง ้ ที่แสดง), ค่าต่ำสุดและค่าสูงสุด -> Save

- หมายเหตุ สำหรับค่า Value ของ Gauge ใส่โค้ดดังนี้

HUMIDITY -> datasources["SwitchControl"]["/ControlDevices/dht"].split(",")[0] TEMPERATURE -> datasources["SwitchControl"]["/ControlDevices/dht"].split(",")[1] MOISTURE I ->datasources["SwitchControl"]["/ControlDevices/dht"].split(",")[2] สำหรับข้อมูล ละติจูด ลองจิจูด สถานะของปั๊มน้ำและโซลินอยด์วาล์วให้เลือก

- Text (แสดงผลแบบตัวอักษร) -> ตั้งชื่อ Title และ Value (ค่าที่ต้องการแสดง) -> Save
- หมายเหตุ สำหรับค่า Value ของ Text ใส่โค้ดดังนี้

Status of Pump ->

datasources["SwitchControl"]["/ControlDevices/gearname/ESPID\_02/Pump/state"]

Status of Valve I ->

datasources["SwitchControl"]["/ControlDevices/gearname/ESPID\_02/Valve/stateV"]

LATTITUDE -> datasources["SwitchControl"]["/ControlDevices/gearname/ESPID\_02/GPS/lat"]

LONGITUDE -> datasources["SwitchControl"]["/ControlDevices/gearname/ESPID\_02/GPS/lng"]

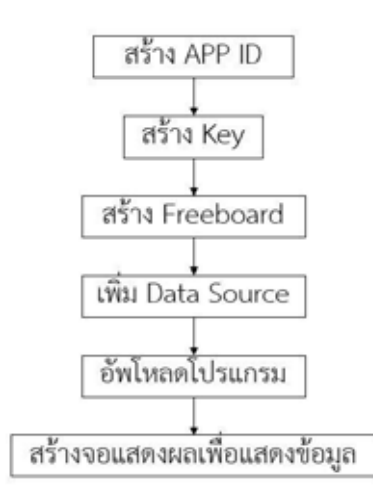

**รูปที่ 3.5** ผังงานการสร้างส่วนแสดงผลข้อมูลบน NETPIE

่ 6. ประกอบอุปกรณ์ต่าง ๆ ให้เป็นระบบการให้น้ำพืชแบบแม่นยำด้วยระบบสมองกลฝังตัว

6.1 ต่อวงจรของชุดการวัดแต่ละชุดดังภาพที่ 3.2

6.2 รวมชุดการวัดทั้ง 3 ชุดเข้าด้วยกัน

6.3 จัดและเก็บสายไฟให้เป็นระเบียบ

7. ทดสอบระบบการให้น้ำพืชแบบแม่นยำด้วยระบบสมองกลฝังตัว

7.1 ทดสอบการทำงานของตัวรับรู้ความชื้นสัมพัทธ์และอุณหภูมิในอากาศ

7.1.1 ทำชุดทดสอบการทำงานของตัวรับรู้ความชื้นและอุณหภูมิในอากาศ โดยเริ่มทำ กระเปาะเปียกกระเปาะแห้งเพื่อใช้ในการวัดค่าอุณหภูมิและความชื้นสัมพัทธ์ โดยกระเปาะแห้ง ใช้เทอร์โมมิเตอร์ธรรมดา ส่วนกระเปาะเบียกใช้เทอร์โมมิเตอร์ที่พันปลายด้วยทิชชูที่จุ่มอยู่ในน้ำ จากนั้นน าตัวรับรู้ความชื้นสัมพัทธ์และอุณหภูมิในอากาศมาวางที่บริเวณเดียวกัน ดังรูปที่ 3.6

7.1.2 น าค่าอุณหภูมิที่วัดได้จากเทอร์โมมิเตอร์แบบกระเปาะเปียกและกระเปาะแห้งมา เทียบกับรูปที่ 3.9 เพื่อหาค่าความชื้นสัมพัทธ์เช่น เมื่ออ่านค่าอุณหภูมิของกระเปาะแห้งได้ 25 ้องศาเซลเซียส และอุณหภูมิกระเปาะเปียกได้ 20 องศาเซลเซียส ให้นำค่าอุณหภูมิของกระเปาะ แห้ง – อุณหภูมิของกระเปาะเปียก จากนั้นนำค่าอุณหภูมิของกระเปาะแห้งและค่าผลต่างของ อุณหภูมิของเทอร์โมมิเตอร์ 2 อันไปเทียบกับรูปที่ 3.9 พบว่าค่าความชื้นสัมพัทธ์ที่วัดได้เท่ากับ 64%

7.1.3 นำค่าความชื้นสัมพัทธ์และอุณหภูมิที่วัดได้จากตัวรับรู้มาเปรียบเทียบค่าความชื้น สัมพัทธ์และอุณหภูมิที่วัดได้จากเทอร์โมมิเตอร์แบบกระเปาะเปียกกระเปาะแห้ง โดยความคลาด เคลื่อนหาได้จาก

ความคลาดเกลื่อนสัมพัทธ์ = 
$$
\begin{vmatrix} \frac{\sin\theta}{\sin\theta} & \sin\theta\\ \frac{\sin\theta}{\sin\theta} & \sin\theta\\ \frac{\sin\theta}{\sin\theta} & \sin\theta \end{vmatrix}
$$

เช่น ความชื้นสัมพัทธ์ที่วัดได้จากเทอร์โมมิเตอร์ได้เท่ากับ 64% และความชื้นสัมพัทธ์ที่ วัดได้จากตัวรับรู้เท่ากับ 62% สามารถหาค่าความคลาดเคลื่อนได้เท่ากับ

$$
\left|\frac{64-62}{64}\right| \times 100\% = 3.125\%
$$

7.1.4 นำตัวรับรู้ไปวัดในบริเวณที่มีการให้น้ำและเป่าลม (โดยใช้เครื่องเป่าลม) เพื่อ ทดสอบว่าแต่ละปัจจัยส่งผลต่อความชื้นสัมพัทธ์ที่ตัวรับรู้วัดได้อย่างไร

7.2 ทดสอบการทำงานของตัวรับรู้ความชื้นในดิน

7.2.1 นำดินไปอบให้แห้ง จากนั้นนำไปชั่งเพื่อหามวลของดินแห้ง นำดินไปใส่กระถาง

7.2.2 นำตัวรับรู้ความชื้นในดินปักลงไปในดินแห้ง อ่านค่าความชื้นที่วัดได้พร้อมบันทึก

ผล

7.2.3 เติมน้ำที่ปริมาณต่างๆกัน อ่านค่าความชื้นที่วัดได้พร้อมบันทึกผล 7.2.4 คำนวณค่าความชื้นในดินจากสมการ

ความชื้นในดิน = 
$$
\frac{\text{มวลของน้ำในดิน}}{\text{มวลของดินแห้ง}}
$$
 × 100%

7.2.5 เปรียบเทียบค่าความชื้นในดินที่อ่านได้จากตัวรับรู้กับที่ได้จากการค านวณในขั้นที่

7.2.4 โดยหาความคลาดเคลื่อนสัมพัทธ์จาก

ความคลาดเคลื่อนสัมพัทธ์

$$
= \left| \frac{\text{ความชื้นที่ได้จากการคำนวณ} - ความชื้นที่ได้จากตัวรับรู้}{\text{ความชื้นที่ได้จากการคำนวณ}
$$

7.3 ทดสอบการทำงานของตัวรับรู้ตำแหน่งบนพื้นโลก โดยบันทึกค่าตำแหน่งที่วัดได้แล้วนำค่า ตำแหน่งนั้นไปตรวจสอบว่าตรงกับตำแหน่งที่แท้จริงของตัวรับรู้หรือไม่

7.4 ทดสอบการทำงานและการอ่านค่าข้อมูลของระบบการให้น้ำพืชแบบแม่นยำด้วยระบบสมอง กลฝังตัวในระยะไกลผ่านทางหน้าเว็บไซต์ NETPIE

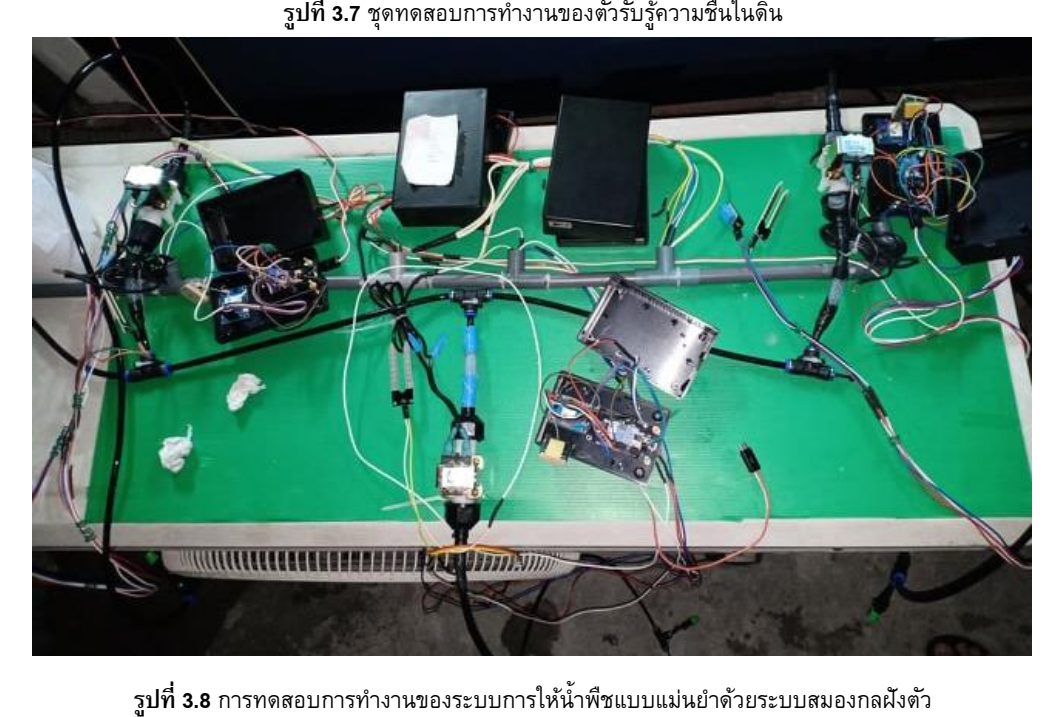

**รูปที่ 3.7** ชุดทดสอบการท างานของตัวรับรู้ความชื้นในดิน

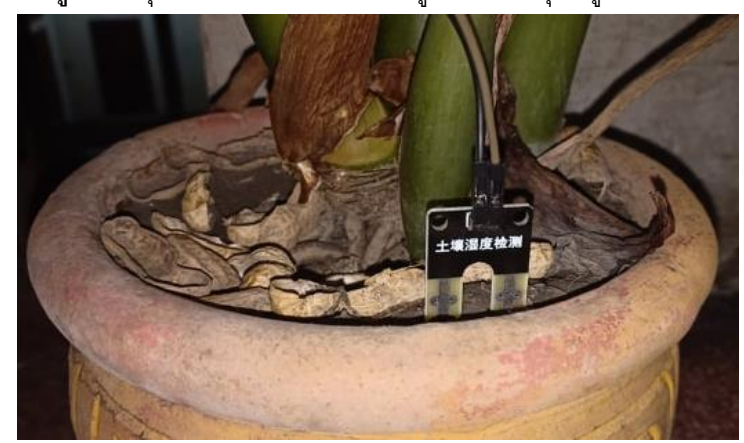

**รูปที่ 3.6** ชุดทดสอบการท างานของตัวรับรู้ความชื้นและอุณหภูมิในอากาศ

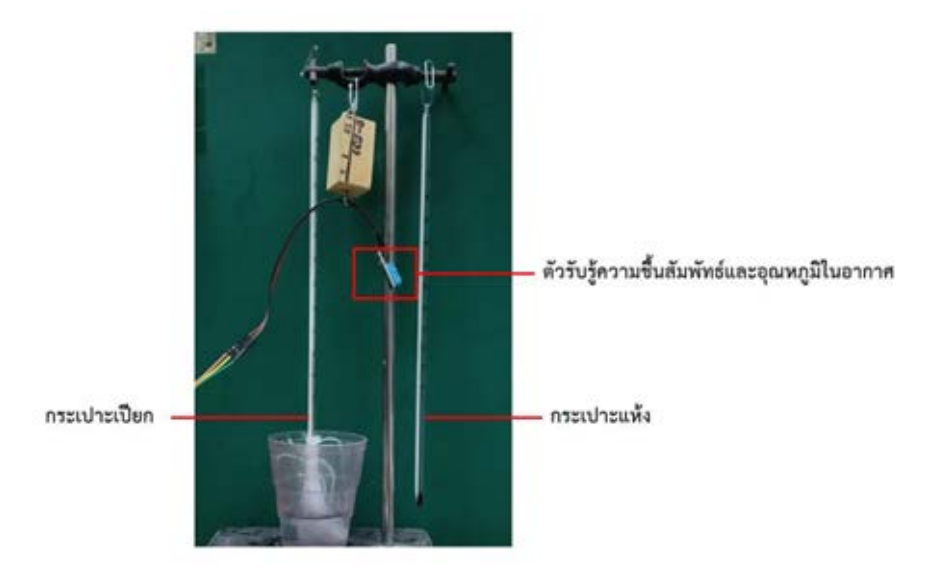

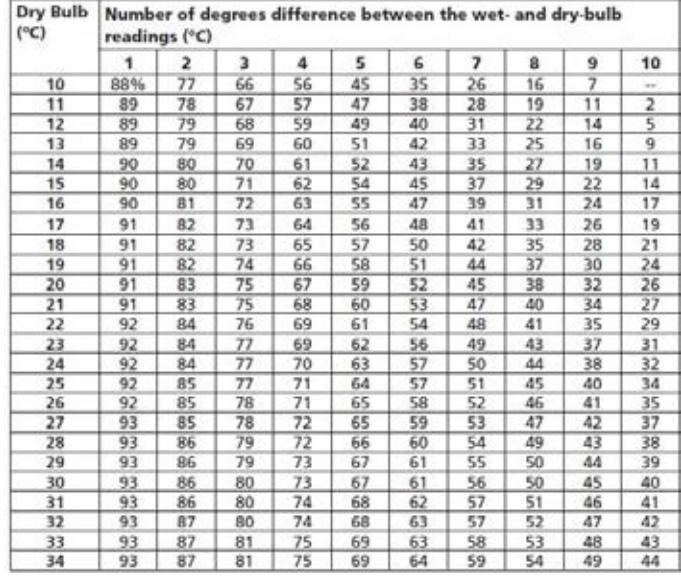

<span id="page-29-0"></span>**รูปที่ 3.9** ตารางการหาค่าความชื้นสัมพัทธ์ส าหรับเทอร์โมมิเตอร์แบบกระเปาะเปียก กระเปาะแห้ง

### **บทที่ 4 ผลการทดลอง**

การทำเกษตรแบบแม่นยำช่วยให้เกษตรกรใช้ทรัพยากรให้เกิดประโยชน์สูงสุดและสามารถ ควบคุมผลผลิตได้ตามที่ต้องการได้ ในโครงงานนี้ใช้ชุดการวัดที่ประกอบด้วยไมโครคอนโทรลเลอร์ ESP8266 เชื่อมต่อกับตัวรับรู้สัญญาณที่แปลงปริมาณทางฟิสิกส์ให้กลายเป็นสัญญาณทางไฟฟ้า ซึ่ง ตัวรับรู้สัญญาณนั้นได้แก่ ตัวรับรู้อุณหภูมิและความชื้นสัมพัทธ์ในอากาศ ตัวรับรู้ความชื้นในดินและตัว บ่งชี้พิกัดพื้นโลก (โมดูลจีพีเอส) สำหรับโครงงานนี้ได้ทำระบบการให้น้ำพืชแบบแม่นยำด้วยระบบสมอง ึกลฝังตัวเพื่อทำการจำลองการทำเกษตรแม่นยำ จึงใช้ชุดการวัดทั้งหมด 3 ชุด เพื่อทำการวัดข้อมูลที่ บริเวณต่างๆกันเนื่องจากพื้นที่ที่ต่างกันอาจมีสภาพแวดล้อมที่ต่างกันส่งผลให้มีความต้องการน้ำใน ปริมาณที่ต่างกัน

<span id="page-30-0"></span>**ิตอนที่ 1** การทดสอบการทำงานของระบบการให้น้ำพืชแบบแม่นยำด้วยระบบสมองกลฝังตัว

สำหรับการทดลองตอนที่ 1 เป็นการทดสอบการทำงานของตัวรับรู้สัญญาณแต่ละประเภทและ การทำงานของระบบการให้น้ำพืชแบบแม่นยำด้วยระบบสมองกลฝังตัวทั้งระบบ โดยแต่ละตอนมี จุดประสงค์ดังนี้

ตอนที่ 1.1 ทดสอบการทำงานของตัวรับรู้ความชื้นสัมพัทธ์และอุณหภูมิในอากาศเพื่อ เปรียบเทียบว่าตัวรับรู้แต่ละตัวมีความคลาดเคลื่อนเท่าใด และทดสอบว่าการที่มีลมผ่านหรือมีการรดน้ำ จะส่งผลต่อค่าความชื้นสัมพัทธ์อย่างไร

ี ตอนที่ 1.2 ทดสอบการทำงานของตัวรับรู้ความชื้นในดิน เพื่อดูว่าเมื่อมีการปักตัวรับรู้ลงในดิน ค่าที่วัดได้จะมีการเปลี่ยนแปลงอย่างไร

ิตอนที่ 1.3 ทดสอบการทำงานของตัวบ่งชี้พิกัดพื้นโลก เพื่อทดสอบว่าตำแหน่งที่ได้จากตัวรับรู้มี ความคลาดเคลื่อนจากต าแหน่งที่แท้จริงหรือไม่

ิตอนที่ 1.4 ทดสอบการทำงานของระบบการให้น้ำพืชแบบแม่นยำด้วยระบบสมองกลฝังตัวทั้ง ระบบ เพื่อทดสอบว่า เมื่อนำส่วนต่างๆมาประกอบกันเป็นระบบ ระบบนั้นสามารถรับค่าข้อมูลและ ควบคุมการเปิดปิดของวาล์วและปั๊มน ้าได้หรือไม่

**ิตอนที่ 1.1** การทดสอบการทำงานของตัวรับรู้ความชื้นสัมพัทธ์และอุณหภูมิในอากาศ

<span id="page-30-1"></span>เมื่อนำตัวรับรู้ไปวัดค่าความชื้นสัมพัทธ์และอุณหภูมิ และนำค่าที่ได้มาเปรียบเทียบกับ เทอร์โมมิเตอร์แบบกระเปาะเปียกเพื่อหาค่าความคลาดเคลื่อน พบว่าได้ผลดังนี้

|      | เทอร์โมมิเตอร์ |                  |          | DHT หมายเลข 1 |          | DHT หมายเลข 2 |          | DHT หมายเลข 3 |
|------|----------------|------------------|----------|---------------|----------|---------------|----------|---------------|
| แบบ  | แบบ            | ิความชื้น        | ความชื้น | ความคลาด      | ความชื้น | ความคลาด      | ความชื้น | ความคลาด      |
| แห้ง | เปียก          | สัมพัทธ์         | สัมพัทธ์ | ้เคลื่อน (%)  | สัมพัทธ์ | เคลื่อน (%)   | สัมพัทธ์ | เคลื่อน (%)   |
| 25   | 20             | 64               | 62       | 3.125         | 61       | 4.6875        | 58       | 9.375         |
| 27   | 21             | 59               | 56       | 5.084745763   | 56       | 5.084745763   | 53       | 10.16949153   |
| 30   | 25             | 67               | 65       | 2.985074627   | 63       | 5.970149254   | 60       | 10.44776119   |
| 31   | 26             | 68               | 69       | 1.470588235   | 69       | 1.470588235   | 70       | 2.941176471   |
| 24   | 19             | 63               | 64       | 1.587301587   | 62       | 1.587301587   | 60       | 4.761904762   |
|      |                | ้ความคลาดเคลื่อน | ตัวที่ 1 | 2.85          | ตัวที่ 2 | 3.76          | ตัวที่ 3 | 7.54          |
|      | เฉลี่ย         |                  |          |               |          |               |          |               |

**ตารางที่ 4.1** แสดงผลการวัดความชื้นสัมพัทธ์ของตัวรับรู้และเทอร์โมมิเตอร์

**ตารางที่ 4.2** แสดงผลการวัดอุณหภูมิของตัวรับรู้และเทอร์โมมิเตอร์

|      | เทอร์โมมิเตอร์ |           |                        | DHT หมายเลข 1 |                          | DHT หมายเลข 2 |                        | DHT หมายเลข 3 |
|------|----------------|-----------|------------------------|---------------|--------------------------|---------------|------------------------|---------------|
| แบบ  | แบบ            | ิความชื้น | $\rightarrow$<br>อณหภม | ้ความคลาด     | $\rightarrow$<br>อุณหภูม | ความคลาด      | $\rightarrow$<br>อณหภม | ความคลาด      |
| แห้ง | เปียก          | สัมพัทธ์  |                        | เคลื่อน (%)   |                          | เคลื่อน (%)   |                        | เคลื่อน (%)   |
| 25   | 20             | 64        | 25                     | 3.125         | 26                       | 4.6875        | 26                     | 9.375         |
| 27   | 21             | 59        | 27                     | 5.084745763   | 27                       | 5.084745763   | 27                     | 10.16949153   |
| 30   | 25             | 67        | 30                     | 2.985074627   | 31                       | 5.970149254   | 31                     | 10.44776119   |
| 31   | 26             | 68        | 31                     | 1.470588235   | 31                       | 1.470588235   | 32                     | 2.941176471   |
| 24   | 19             | 63        | 25                     | 1.587301587   | 25                       | 1.587301587   | 25                     | 4.761904762   |

ิจากตารางที่ 4.1 และ 4.2 เมื่อนำค่าที่ได้ไปพล็อตกราฟเพื่อเปรียบเทียบค่าความชื้นที่ได้จากตัว รับรู้และค่าที่ได้จากเทอร์โมมิเตอร์ได้ดังนี้

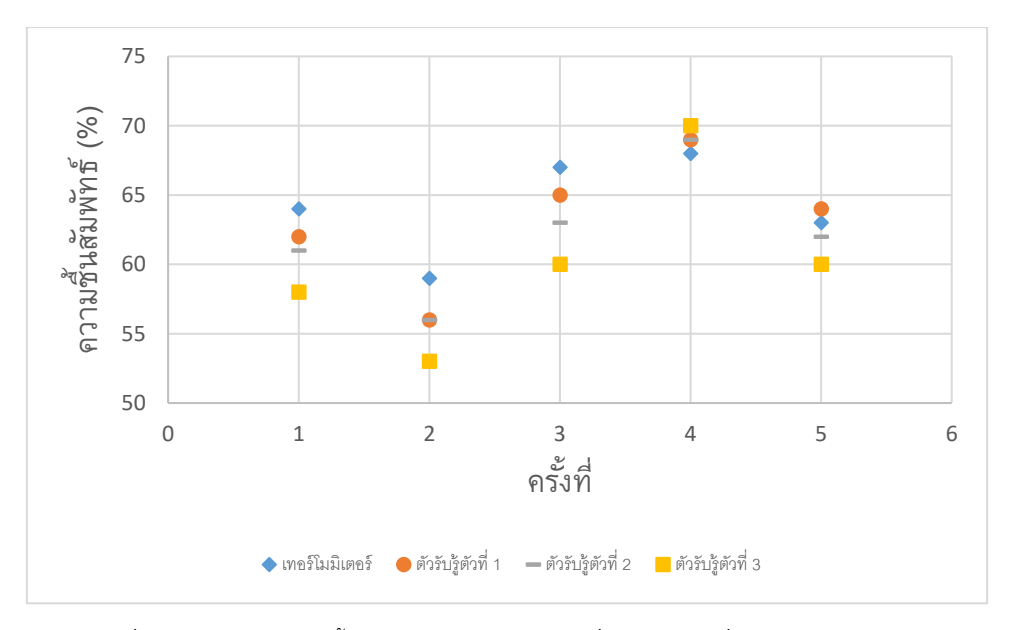

รูปที่ 4.1 กราฟแสดงความชื้นสัมพัทธ์ของตัวรับรู้ 3 ตัว เมื่อเทียบกับค่าที่ได้จากเทอร์โมมิเตอร์

จากรูปที่ 4.1 พบว่าความชื้นสัมพัทธ์ที่วัดได้จากตัวรับรู้แต่ละตัวที่จุดเดียวกันมีค่าที่ต่างกัน และ ยังมีค่าที่ต่างจากค่าที่วัดได้จากเทอร์โมมิเตอร์แบบกระเปาะเปียก กระเปาะแห้ง โดยเมื่อนำข้อมูลการวัด ทั้ง 5 ครั้ง ของตัวรับรู้แต่ละตัวมาหาค่าความคลาดเคลื่อนสัมพัทธ์ (เทียบกับความชื้นสัมพัทธ์ที่ได้จาก เทอร์โมมิเตอร์แบบกระเปาะเปียก กระเปาะแห้ง) พบว่าตัวรับรู้ตัวที่ 1 มีค่าความคลาดเคลื่อนสัมพัทธ์ 2.85 % ตัวที่ 2 มีค่าความคลาดเคลื่อนสัมพัทธ์ 3.76 % และตัวที่ 3 มีค่าความคลาดเคลื่อนสัมพัทธ์ 7.54 % เมื่อหาความคลาเคลื่อนเฉลี่ยของตัวรับรู้ทั้ง 3 ตัวได้ค่าเท่ากับ 4.72 % หลังจากนั้นได้ทำการทดสอบ ว่าปัจจัยใดที่มีผลต่อการเพิ่มขึ้นหรือลดลงของความชื้นสัมพัทธ์ในอากาศ จากรูปที่ 4.2 พบว่าเมื่อมีการ ้ พ่นน้ำ แนวโน้มของความชื้นสัมพัทธ์ของอากาศ ณ บริเวณนั้น มีค่าเพิ่มขึ้น และจากรูปที่ 4.3 พบว่าเมื่อ มีการเป่าลมแนวโน้มความชื้นสัมพัทธ์ของอากาศ ณ บริเวณนั้นมีค่าลดลง และเมื่อไม่ได้เป่าลมแนวโน้ม ของความชื้นสัมพัทธ์ของอากาศ ณ บริเวณนั้น มีค่าเพิ่มขึ้น

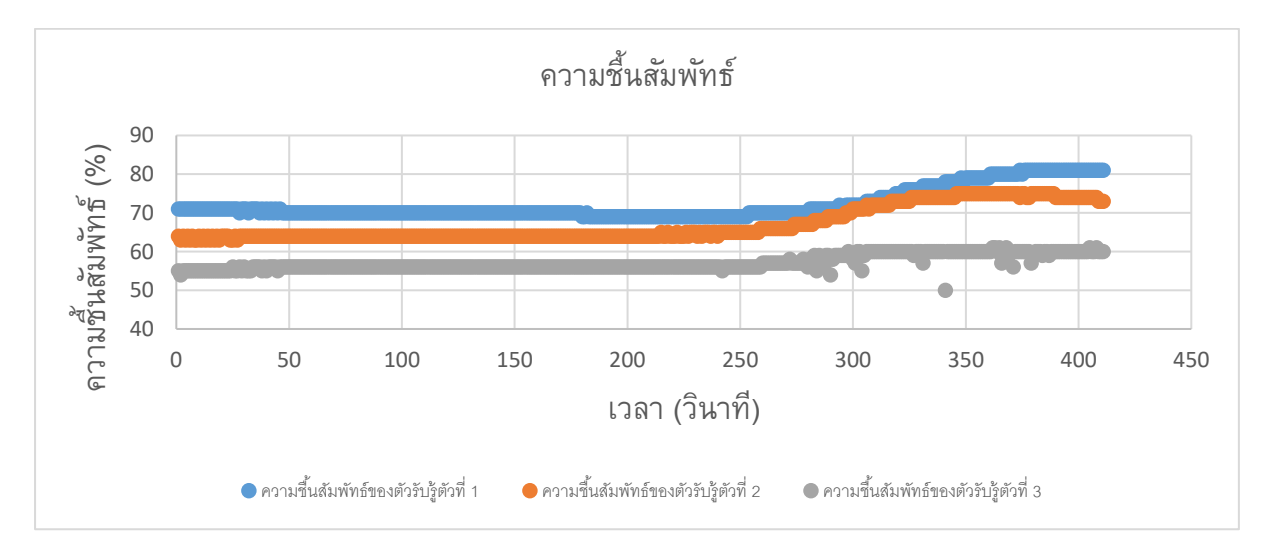

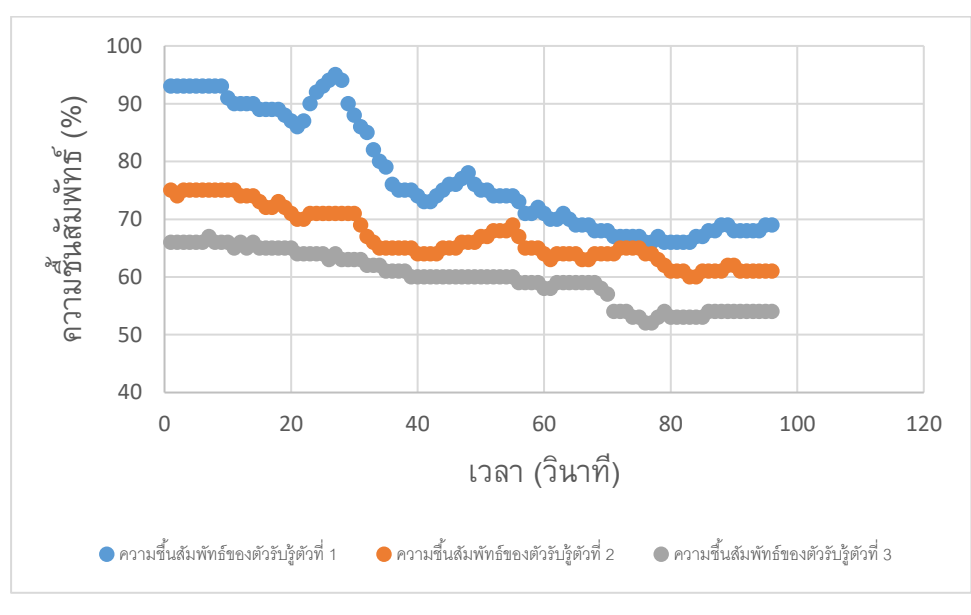

รูปที่ 4.2 กราฟแสดงความชื้นสัมพัทธ์จากตัวรับรู้ขณะมีการพ่นน้ำ

รูปที่ 4.3 กราฟแสดงความชื้นสัมพัทธ์จากตัวรับรู้ขณะมีการเป่าลม

**ิตอนที่ 1.2** ทดสอบการทำงานของตัวรับรู้ความชื้นในดิน

<span id="page-33-0"></span>เมื่อมีการบันทึกค่าความชื้นที่วัดได้ขณะที่ตัวรับรู้อยู่ในอากาศและตัวรับรู้ปักลงในดิน จากรูปที่ 4.4 ในช่วงเวลา 0-10 วินาที เป็นช่วงเวลาที่ยังไม่ได้ปักเซ็นเซอร์ลงไปในดินค่าความชื้นในดินที่วัดได้จึงมี ้ค่าเป็น 0 ในช่วงเวลา 11-20 วินาที เป็นช่วงที่กำลังปักเซ็นเซอร์ลงไปในดิน ค่าความชื้นในดินจึงมีค่า เพิ่มขึ้นเรื่อยๆ ในช่วงเวลา 21-70 วินาที เป็นช่วงที่ปักช่วงเซ็นเซอร์ปักอยู่ในดิน ช่วงเวลา 71-80 วินาที เป็นช่วงที่มีการรดน ้าครั้งแรก ในช่วงเวลา 81-127 วินาที เป็นช่วงที่มีการรดน ้าครั้งที่ 2 ค่าความชื้นในดิน ้จะมีค่าเพิ่มขึ้น ในช่วงเวลา 128-137 วินาที เป็นช่วงที่กำลังดึงเซ็นเซอร์ออกจากดิน ความชื้นในดินมีค่า ลดลง

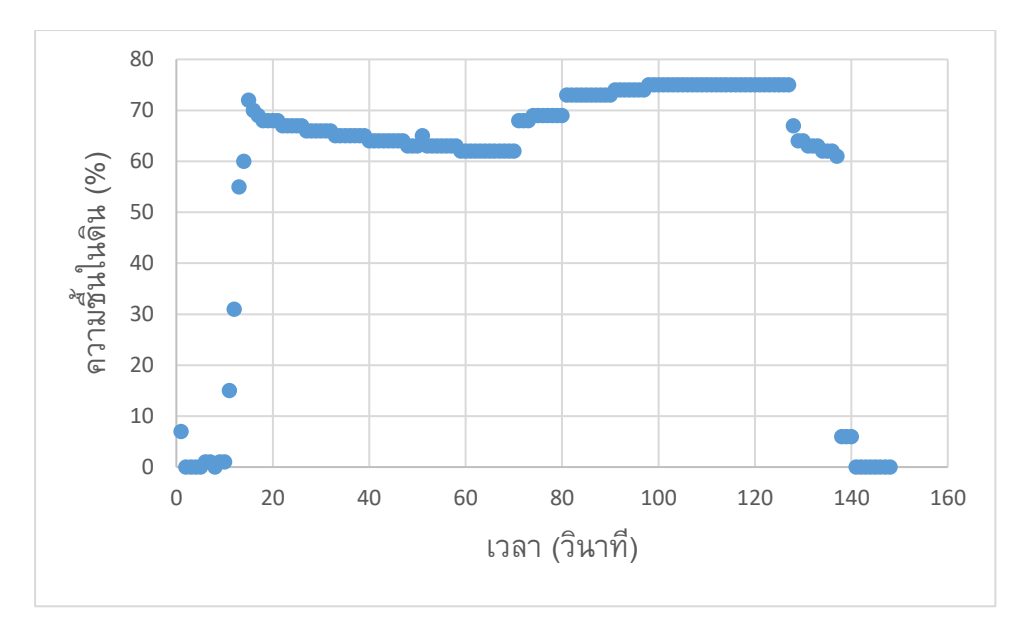

รูปที่ 4.4 กราฟแสดงความชื้นในดินจากเซนเซอร์

<span id="page-34-0"></span>**์ ตอนที่ 1.3** ทดสอบการทำงานของตัวรับรู้ตำแหน่งบนพื้นโลก

เมื่อน าค่าพิกัดที่ได้จากการรับค่าของโมดูลจีพีเอสพบว่าโมดูลจีพีเอสสามารถรับค่าพิกัดได้แต่จะ ้มีความคลาดเคลื่อนดังนี้ สำหรับพิกัดแรกค่าที่อ่านได้ คือ ที่ละติจูด 13.735503 ลองจิจูด 100.530495 ้ ตำแหน่งนั้นคือบริเวณด้านหลังอาคารของภาควิชาพฤกษศาสตร์ดังรูปที่ 4.6 และ 4.7 แต่ตำแหน่งของ โมดูลจีพีเอส ณ ขณะนั้นอยู่ที่บริเวณระเบียงชั้น 6 อาคารมหามกุฎดังรูปที่ 4.8 สำหรับพิกัดที่ 2 ค่าที่ ้อ่านได้ คือ ที่ละติจูด 13.736625 ลองจิจูด 100.531059 ตำแหน่งนั้นคือบริเวณด้านหลังอาคารฟิสิกส์ 1 ้ ดังรูปที่ 4.10 และ 4.11 แต่ตำแหน่งของโมดูลจีพีเอส ณ ขณะนั้นอยู่ที่บริเวณลานข้างห้องพักนิสิต อาคาร ฟิสิกส์ 1 ดังรูปที่ 4.12

 $\overline{\phantom{a}}$ 

| LATTITUDE III. |        |  |  |
|----------------|--------|--|--|
|                | 735503 |  |  |
| LONGITUDE III  |        |  |  |
|                | 53049  |  |  |
|                |        |  |  |

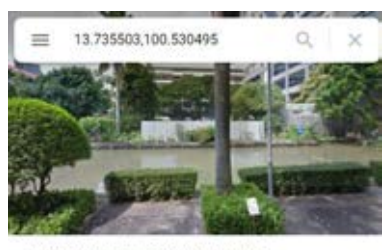

13°44'07.8"N 100°31'49.8"E 13 735503 100 530495

รูปที่4.5 ภาพแสดงค่าพิกัดที่อ่านได้ รูปที่ 4.6 ภาพแสดงสถานที่ ณ พิกัดที่อ่านได้

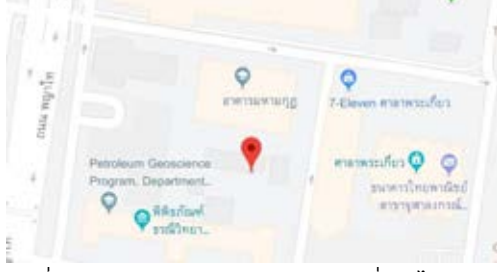

รูปที่4.7 ภาพแสดงต าแหน่งตามค่าพิกัดที่อ่านได้ รูปที่ 4.8 ภาพแสดงต าแหน่งตามจริง

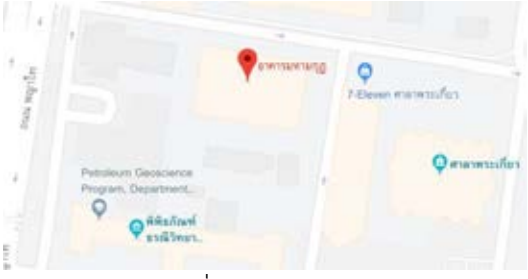

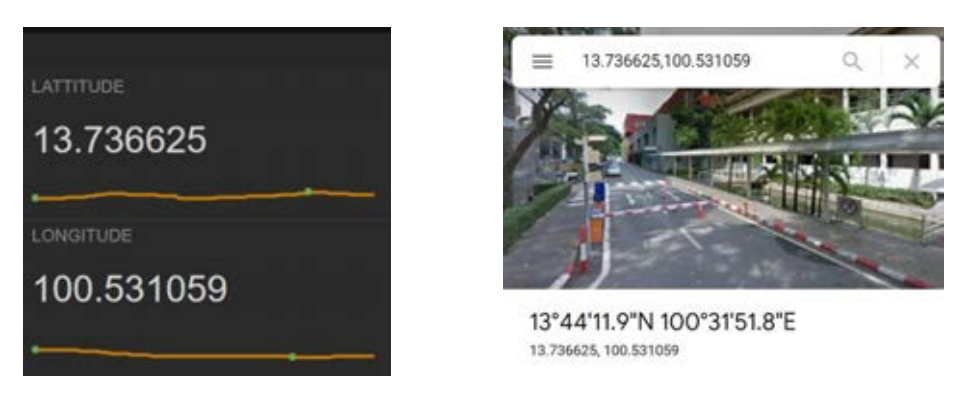

รูปที่4.9 ภาพแสดงค่าพิกัดที่อ่านได้ รูปที่ 4.10 ภาพแสดงสถานที่ ณ พิกัดที่อ่านได้

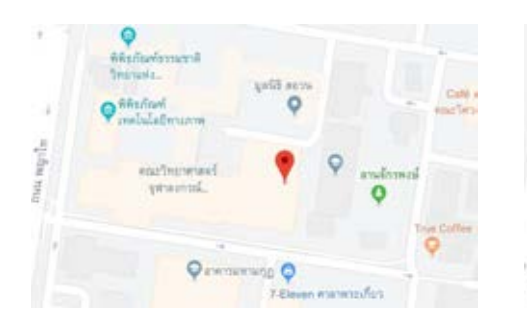

รูปที่ 4.11 ภาพแสดงตำแหน่งตามค่าพิกัดที่อ่านได้ รูปที่ 4.12 ภาพแสดงตำแหน่งตามจริง

<span id="page-35-0"></span>**ิตอนที่ 1.4** ทดสอบการทำงานของระบบการให้น้ำพืชแบบแม่นยำด้วยระบบสมองกลฝังตัวทั้งระบบ เมื่อทำการประกอบอุปกรณ์รวมเข้าด้วยกันให้เป็นระบบการให้น้ำพืชแบบแม่นยำด้วยระบบ สมองกลฝังตัวดังรูปที่ 4.13 พบว่าระบบนี้สามารถวัดค่าพิกัดของอุปกรณ์การวัด ความชื้นสัมพัทธ์ใน ้ อากาศ อุณหภูมิ และความชื้นในดิน พร้อมทั้งสามารถสั่งให้วาล์วและปั๊มทำงานได้ตามเงื่อนไขที่ตั้งไว้ คือ เมื่ออุณหภูมิมากกว่าเท่ากับ 20 องศาเซลเซียส ความชื้นสัมพัทธ์ในอากาศมีค่ามากกว่า 30 % ความชื้น ในดินมีค่ามากกว่า 3 % วาล์วจะเปิดและปั๊มน้ำจะทำงาน หากไม่เป็นไปตามเงื่อนไขวาล์วจะปิดและปั๊ม ้น้ำจะไม่ทำงาน โดยผลการทดลองแสดงได้ดังตารางที่ 4.1

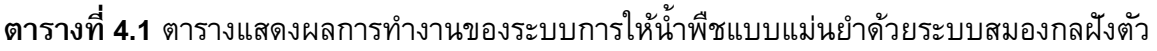

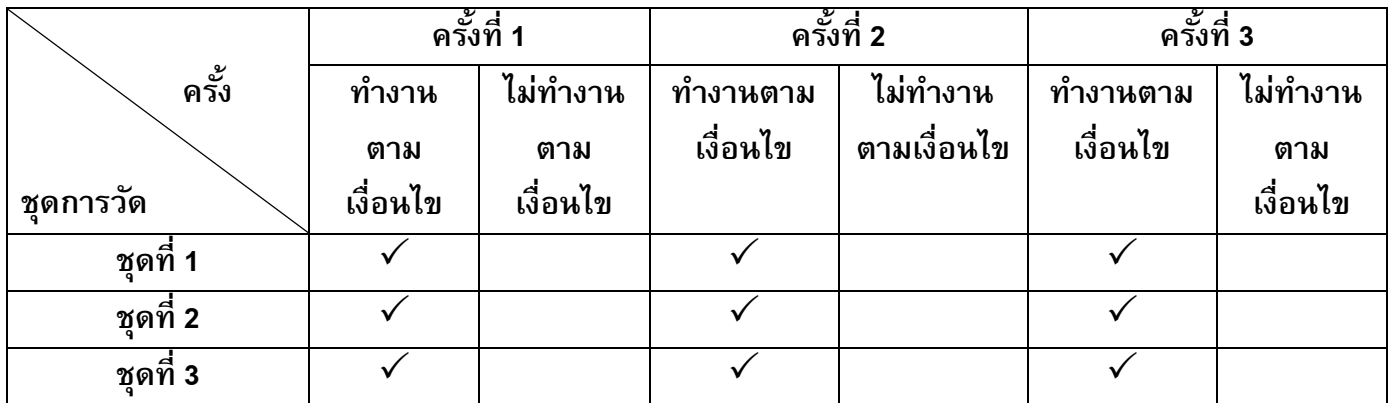

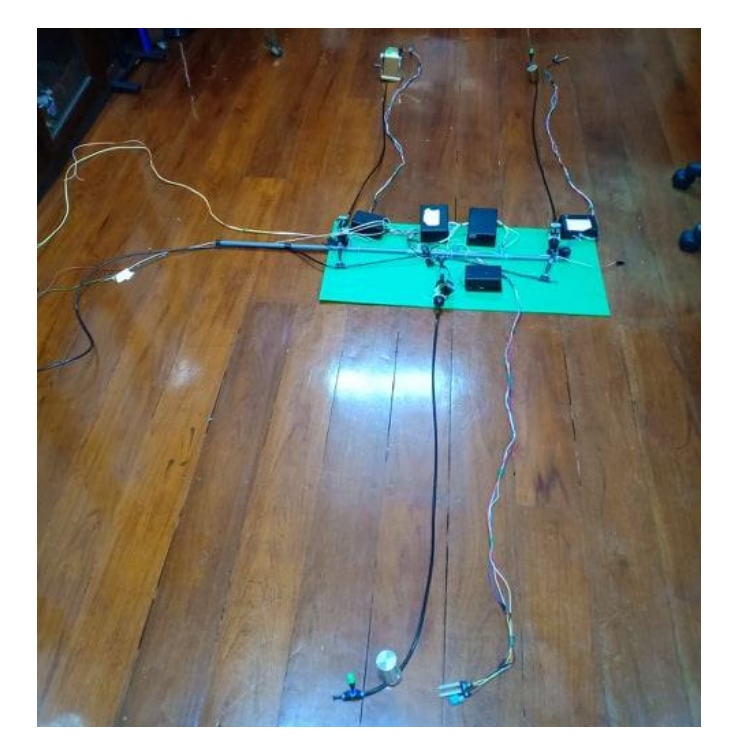

รูปที่ 4.13 ภาพแสดงระบบการให้น้ำพืชแบบแม่นยำด้วยระบบสมองกลฝังตัว

<span id="page-36-0"></span>**ตอนที่ 2** ทดสอบการอ่านค่าข้อมูลจากตัวรับรู้สัญญาณในระยะไกลผ่านทางหน้าเว็บไซต์ NETPIE สำหรับการทดลองตอนที่ 2 มีจุดประสงค์คือ เพื่อทดสอบว่าระบบการให้น้ำพืชแบบแม่นยำด้วย ระบบสมองกลฝังตัวสามารถรับค่าข้อมูลและแสดงผลผ่านทางหน้าเว็บไซต์ NETPIE ได้หรือไม่

ระบบการให้น้ำพืชแบบแม่นยำด้วยระบบสมองกลฝังตัว ในโครงงานนี้มี ESP8266 เป็นตัว ควบคุมหลัก จะต้องมีการเชื่อมต่อกับเครือข่าย WiFi โดยต่อกับสัญญาณ Hot spot ของโทรศัพท์มือถือ ้จากนั้นเชื่อมต่อกับเครือข่ายอินเทอร์เน็ต แล้วทำการส่งข้อมูลพิกัดของอุปกรณ์การวัด ความชื้นสัมพัทธ์ ้ในอากาศ อุณหภูมิ และความชื้นในดิน ไปเก็บไว้ยัง NETPIE ซึ่งเป็นคลาวด์เซิร์ฟเวอร์ ทำหน้าที่เป็น ตัวกลางในการแลกเปลี่ยนข้อมูลที่ได้รับมาจาก ESP8266 กับอุปกรณ์อื่นๆบนเครือข่ายอินเทอร์เน็ต (คอมพิวเตอร์ หรือ โทรศัพท์มือถือที่ใช้เพื่อเข้าไปดูข้อมูล) โดยข้อมูลเหล่านั้นจะถูกแสดงผ่านสิ่งที่ เรียกว่า แดชบอร์ด (dashboard) คือ หน้าปัดแสดงผล ซึ่งมีหลายรูปแบบ เช่น แบบมาตรวัด แบบ ตัวอักษร แบบจุดข้อมูล เป็นต้น ซึ่งช่วยให้ข้อมูลดูง่ายขึ้น ทำให้สามารถแสดงข้อมูลและสถานะการ ท างานของปั๊มน ้าและวาล์วผ่านทางเว็บไซต์ NETPIE ได้

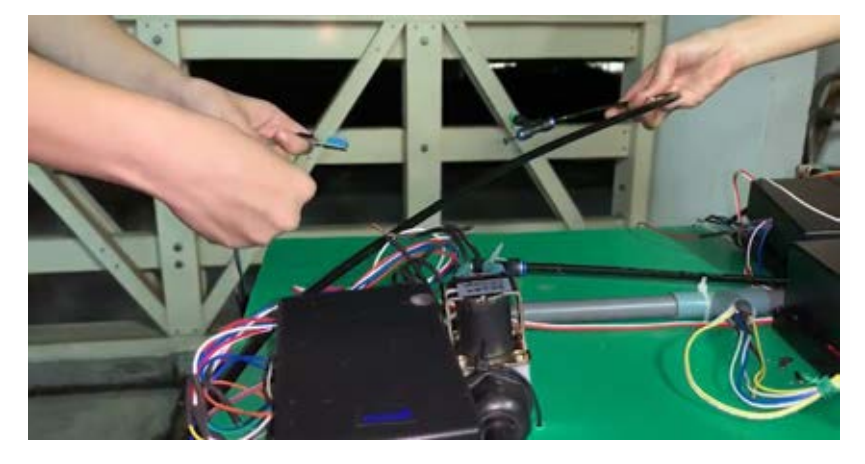

รูปที่ 4.6 ภาพแสดงผลการทำงานของระบบควบคุมการให้น้ำพืช (ขณะค่าที่วัดได้ไม่ตรงเงื่อนไข)

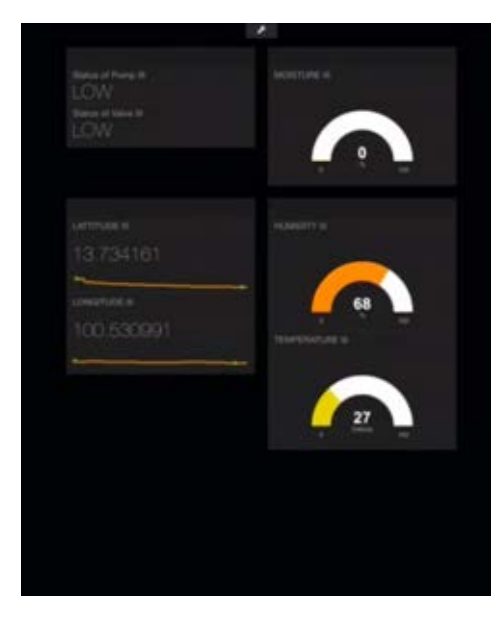

รูปที่ 4.7 ภาพการแสดงผลการทำงานของระบบควบคุมการให้น้ำพืชผ่านหน้าเว็บไซต์ NETPIE (ขณะค่าที่วัดได้ไม่ตรงเงื่อนไข)

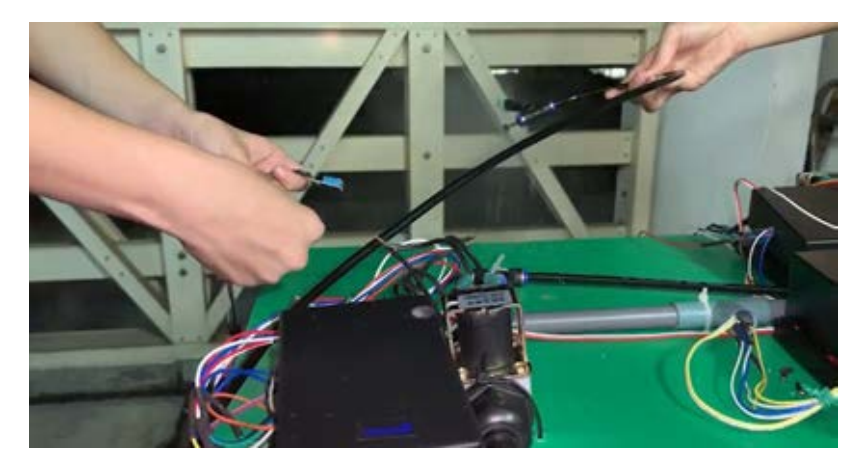

รูปที่ 4.8 ภาพแสดงผลการทำงานของระบบควบคุมการให้น้ำพืช (ขณะค่าที่วัดได้ตรงเงื่อนไข)

<span id="page-38-0"></span>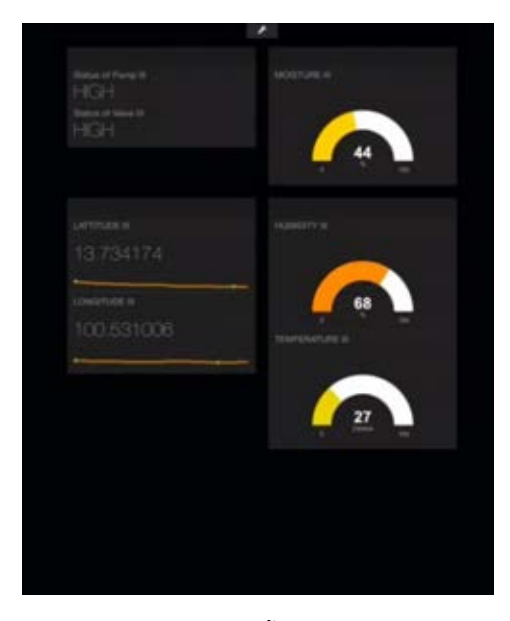

รูปที่ 4.9 ภาพการแสดงผลการทำงานของระบบควบคุมการให้น้ำพืชผ่านหน้าเว็บไซต์ NETPIE (ขณะค่าที่วัดได้ตรงเงื่อนไข)

## **บทที่ 5 สรุปผลการทดลอง ปัญหาและข้อเสนอแนะ**

้จากผลการทดลองสรุปได้ว่า สำหรับค่าความชื้นสัมพัทธ์ที่วัดได้จากตัวรับรู้ทั้งสามมีความ คลาดเคลื่อนเฉลี่ยเท่ากับ 4.72% อาจมีสาเหตุมาจากวัสดุที่ใช้ในการวัดความชื้นภายในตัวรับรู้นั้นเปียก ้อาจมีไอน้ำหรือไอออนที่แตกตัวเกาะอยู่หรืออาจมีสิ่งกำบังแผ่นวัสดุที่ใช้ในการวัดความชื้นนั้นส่งผลให้ค่า อิมพีแดนซ์ทางไฟฟ้าของวัสดุนั้นมีค่าเปลี่ยนแปลงไปจากเดิม ทำให้ค่าความชื้นสัมพัทธ์มีค่าต่างไปจาก ที่ควรจะเป็น ค่าความชื้นสัมพัทธ์จะมีแนวโน้มเพิ่มขึ้นเมื่อมีการพ่นน้ำและลดลงเมื่อมีลมผ่านตัวรับรู้

ส าหรับเซนเซอร์วัดความชื้นในดินจะมีค่าความชื้นเพิ่มขึ้นเมื่อถูกปักลงไปในวัสดุที่มีความชื้นเนื่องจาก ค่าความต้านทานระหว่างขาทั้งสองมีค่าลดลง และมีค่าเป็น 0 เมื่ออยู่ในอากาศเนื่องจากความต้านทาน ้ระหว่างขาทั้ง 2 มีค่าสูงมาก สำหรับค่าพิกัดตำแหน่งที่ได้จากโมดูลจีพีเอสมีความคลาดเคลื่อนอยู่ และ ้มักมีปัญหาในตอนที่รับสัญญาณครั้งแรก ถ้าหากต้องรับสัญญาณในที่อับหรือมีสิ่งกำบังมากๆ จะทำให้ใช้ เวลาในการรับสัญญาณค่อนข้างมากหรืออาจรับสัญญาณและอ่านค่าไม่ได้เลย จึงท าให้ครั้งแรกในการรับ สัญญาณต้องให้โมดูลจีพีเอสอยู่ในที่โล่ง สำหรับการออกแบบวงจรของระบบนี้ต้องทราบถึงลักษณะของ สัญญาณที่จะได้จากตัวรับรู้แต่ละตัวเพื่อความถูกต้องในการเชื่อมต่อตัวรับรู้นั้นกับไมโครคอนโทรลเลอร์

่ ในส่วนของระบบน้ำต้องคำนึงถึงการเลือกปั๊มให้เหมาะสมกับจำนวนและชนิดของอุปกรณ์ที่ใช้ในการ ้ ควบคุมน้ำ ในโครงงานนี้มีอุปกรณ์การควบคุมน้ำ 2 ส่วนซึ่งได้แก่ โซลินอยด์วาล์ว และ หัวพ่นหมอก ใน ี ตอนแรกเลือกปั๊มที่มีแรงดันต่ำกว่าแรงดันที่โซลินอยด์วาล์วและที่หัวพ่นหมอกต้องการจึงทำให้น้ำที่ไหล ืออกมาเป็นหยดๆ ไม่เป็นฝอยดังที่ต้องการ ตอนหลังจึงเปลี่ยนเป็นปั๊มที่แรงดันสูงขึ้น พบว่าน้ำที่พ่น ออกมามีลักษณะเป็นฝอยตามที่ต้องการ เนื่องจากปั๊มที่ใช้ควรใช้กับหัวพ่นอย่างน้อย 5-6 หัว แต่ใน โครงงานนี้ใช้เพียง 3 หัวทำให้มีแรงดันสูงมากเกินไปจนบางครั้งดันท่อที่ต่ออยู่หลุดออก เมื่อนำอุปกรณ์ ต่างๆมาประกอบเป็นระบบการให้น้ำพืชแบบแม่นยำด้วยระบบสมองกลฝังตัว พบว่าชุดการวัดทั้ง 3 ชุด ี สามารถทำงานได้ตามเงื่อนไขที่กำหนดไว้ได้อย่างแม่นยำ โดยการเปิดปิดบั๊มน้ำและวาล์วจะถูกควบคุม ผ่านรีเลย์ หากข้อมูลอุณหภูมิ ความชื้นสัมพัทธ์ในอากาศ และความชื้นในดิน ตรงตามเงื่อนไขจะให้ ESP8266 ปล่อยสัญญาณ 1 (สัญญาณแบบดิจิตอล) ไปยังรีเลย์ส่งผลให้วาล์วเปิดและปั๊มน้ำทำงาน หาก ไม่เป็นไปตามเงื่อนไขจะให้ ESP8266 ปล่อยสัญญาณ 0 (สัญญาณแบบดิจิตอล) ไปยังรีเลย์ส่งผลให้วาล์ว ี่ ปิดและปั๊มน้ำไม่ทำงาน ระบบนี้มีโปรโตคอลแบบ MQTT ซึ่งประกอบด้วย 2 ส่วน ส่วนแรกคือไคลเอน (client) คืออุปกรณ์ที่นำมาเชื่อมต่อ ได้แก่ ESP8266 ตัวรับรู้ความชื้นสัมพัทธ์และอุณหภูมิในอากาศ ตัว รับรู้ความชื้นในดิน และตัวบ่งชี้พิกัดพื้นโลก (โมดูลจีพีเอส) และส่วนที่สองคือ โบรกเกอร์ (Broker) ซึ่งเป็น ตัวกลางในการรับส่งข้อมูลระหว่างไคลเอนและรักษาความปลอดภัยของเครือข่าย ได้แก่ ระบบ NETPIE โดยมีหลักการทำงานคือ โบรกเกอร์จะเป็นตัวกลางในการติดต่อสื่อสารระหว่างไคลเอนแต่ละตัว เช่น เมื่อ เปิดหน้า dashboard ของเว็บไซต์ NETPIE บนคอมพิวเตอร์ หรือโทรศัพท์มือถือที่ทำการเชื่อมต่อกับ

้อินเทอร์เน็ต dashboard จะทำการขอข้อมูล (subscribe) ความชื้นสัมพัทธ์ อุณหภูมิ ความชื้นในดิน และ ี พิกัดของชุดการวัด ไปยัง NETPIE จากนั้น NETPIE จะทำการขอข้อมูล (subscribe) ไปยัง ESP8266 ้อีกครั้ง ESP8266 จึงทำการส่งค่าข้อมูล (publish) กลับไปยัง NETPIE แล้วจึงส่งข้อมูล (publish) กลับไป ยัง dashboard ดังรูปที่ 5.1 ทำให้สามารถแสดงข้อมูลระบบนี้ยังสามารถแสดงข้อมูลจากตัวรับรู้สัญญาณ และสถานะการทำงานของปั๊มน้ำและวาล์วในระยะไกลได้

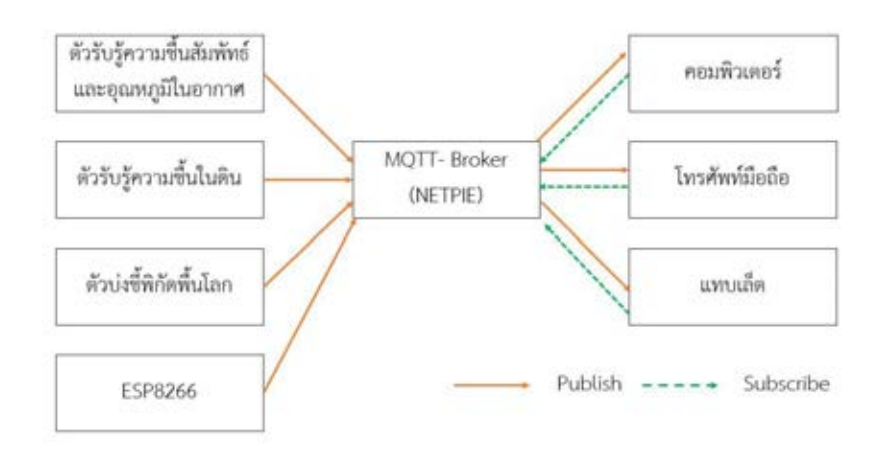

<span id="page-40-0"></span>้รูปที่ 5.1 โปรโตคอลแบบ MQTT ของระบบควบคุมการให้น้ำพืชแบบเม่นยำด้วยระบบสมองกลแบบฝังตัว

#### **บรรณานุกรม**

[1] Microprocessor and Embedded Systems Laboratory. DHT 11/22 Relative Humidity and

Temperature Sensor. (ออนไลน์). 2558. แหล่งที่มา: https://embed58.learninginventions.org/หัวข้อ นำเสนอ/q1-4/

[2] ศูนย์การเรียนรู้วิทยาศาสตร์โลกและดาราศาสตร์. ความชื้นสัมพัทธ์. (ออนไลน์). แหล่งที่มา : http://www.lesa.biz/earth/atmosphere/humidity.

(วันที่ค้นข้อมูล : 12 มีนาคม 2562).

[3] อนุรัตน์ศฤงคารภาษิต. ความชื้นในดินที่เป็นประโยชน์ต่อพืช.

[4] สุทิน คล้ายมนต์. <u>ความสัมพันธ์ของน</u>้ำและพืช. (ออนไลน์). 2012. แหล่งที่มา :

https://soclaimon.wordpress.com/2012/02/14

[5] Gaylon Campbell. Estimating Relative Humidity in Soil: How to Stop Doing it Wrong.

(ออนไลน์). 2016. แหล่งที่มา : http://www.environmentalbiophysics.org/what-is-the-relativehumidity-in-soil

[6] Pythogon. ตอนที่ 1 : What is Micropython & ESP 8266**.** (ออนไลน์). 2017. แหล่งที่มา:

https://medium.com/blogs-194/what-is-micropython-esp-8266-f1a54c6fbadd

[7] สุธรรม แสงทรง. [Arduino] Basic Task#11 การใช้งาน Moisture Sensor. (ออนไลน์). 2560. แหล่งที่มา: http://darkzone025804.blogspot.com/2017/02/arduino-basic-task11-moisturesensor.html

```
[8] การใช้งานโมดูล GPS Ublox NEO-6M. (ออนไลน์). 2017. แหล่งที่มา:
```
[https://www.ioxhop.com/article/](https://www.ioxhop.com/article/54/%E0%B8%81%E0%B8%B2%E0%B8%A3%E0%B9%83%E0%B8%8A%E0%B9%89%E0%B8%87%E0%B8%B2%E0%B8%99%E0%B9%82%E0%B8%A1%E0%B8%94%E0%B8%B9%E0%B8%A5-gps-ublox-neo-6m)54/%E0%B8%81%E0%B8%B2%E0%B8%A3%E0%B9%83%E0 %B8%8A%E0%B9%89%E0%B[8%87%](https://www.ioxhop.com/article/54/%E0%B8%81%E0%B8%B2%E0%B8%A3%E0%B9%83%E0%B8%8A%E0%B9%89%E0%B8%87%E0%B8%B2%E0%B8%99%E0%B9%82%E0%B8%A1%E0%B8%94%E0%B8%B9%E0%B8%A5-gps-ublox-neo-6m)E0%B8%B2%E0%B8%99%E0%B9%82%E0%B8%A1% E0%B8%94%E0%B8%B9%E0%B8%A5-[gps-ublox-neo-](https://www.ioxhop.com/article/54/%E0%B8%81%E0%B8%B2%E0%B8%A3%E0%B9%83%E0%B8%8A%E0%B9%89%E0%B8%87%E0%B8%B2%E0%B8%99%E0%B9%82%E0%B8%A1%E0%B8%94%E0%B8%B9%E0%B8%A5-gps-ublox-neo-6m)6m

[9] What does 'Course Made Good' in NMEA string mean?. (ออนไลน์). แหล่งที่มา:

https://gis.stackexchange.com/questions/127173/what-does-course-made-good-in-nmea-stringmean

[10] สถาบันการบินมหาวิทยาลัยรังสิต. VARIATION. (ออนไลน์). แหล่งที่มา:

https://www.rsu.ac.th/pilot/know\_04.html

[11] พนิตา พงษ์ไพบูลย์ และคณะ. <u>คู่มือการใช้งาน NETPIE An Official Guide to NETPIE</u>. (เอกสาร). 2017. แหล่งที่มา: https://netpie.io/tutorials

[12] PSP TECH CO., LTD. รีเลย์ (Relay) คืออะไร?. (ออนไลน์). 2557.

แหล่งที่มา: http://www.psptech.co.th/รีเลย์คืออะไร-15696.page

[13] หลักทำงานของโซลินอยด์วาล์ว. (ออนไลน์). 2559. แหล่งที่มา :

https://www.factomart.com/th/factomartblog/principle-of-solenoid-valve/.

[14] กัลยาณี ตั้งวราลักษณ์. <u>มาทำความรู้จักกับ SOLENOID VALVE กันเถอะ.</u> (ออนไลน์). แหล่งที่มา :

http://www.tic.co.th/index.php?op=tips-detail&id=110.

[15]

https://th.wikipedia.org/wiki/%E0%B8%AD%E0%B8%B8%E0%B8%93%E0%B8%AB%E0%B8% A0%E0%B8%B9%E0%B8%A1%E0%B8%B4

#### **ภาคผนวก**

<span id="page-43-0"></span>#include <Dht11.h>

#include <ESP8266WiFi.h>

#include <MicroGear.h>

#include <TinyGPS++.h>

#include <SoftwareSerial.h>

#define APPID "ControlDevices"

#define KEY "olyIkObFzErVro9"

#define SECRET "7SZ82K3KIbwILxsDxTb9Py4Er"

#define ALIAS "NodeMCU1"

#define NEIGHBOR "SwitchControl"

 $const$  char\* ssid = "NAME WIFI":

const char\* password = "PASSWORD";

const char\* state = "HIGH" ;

const char\* stateV = "HIGH";

int INTERVAL =  $1000$ ;

int T\_INCREMENT = 200;

int T\_RECONNECT = 5000;

int BAUD\_RATE = 115200;

int GPSBaud =  $9600$ ;

int MAX  $TEMP = 100$ ;

int MAX\_HUMID = 100;

int MAX  $MOIS = 100$ ;

```
int timer = 0;
```
int RXPin = D4, TXPin = D3, DHTPIN = D2, SENSOR\_PIN = A0, ACWATERPUMP = D5,

 $conPin = D6$ , Valve = D7;

bool statusPump, laststatusPump;

float latitude, longitude; // create variable for latitude and longitude object

String lat\_str , lng\_str, STATECON = "0";

Dht11 dht11(DHTPIN); //Initialize DHT sensor

TinyGPSPlus gps;

```
SoftwareSerial ss(RXPin, TXPin);
char str[128]; 
WiFiClient client;
MicroGear microgear(client); 
void onMsghandler(char *topic, uint8_t* msg, unsigned int msglen)
  {
   Serial.print("Incoming message \rightarrow ");
   msg[msglen] = '0'; Serial.println((char *)msg);
  }
void onConnected(char *attribute, uint8_t* msg, unsigned int msglen)
  { 
    Serial.println("Connected to NETPIE..."); 
    microgear.setAlias(ALIAS); 
  }
void setup() 
{ 
    ss.begin(GPSBaud); 
    pinMode(ACWATERPUMP,OUTPUT); 
    pinMode(Valve,OUTPUT); 
    microgear.on(MESSAGE,onMsghandler); 
    microgear.on(CONNECTED,onConnected); 
    Serial.begin(BAUD_RATE);
```

```
Serial.println("Starting...");
```

```
unsigned long timeoutconnect = millis();
```

```
 if (WiFi.begin(ssid, password)) 
 { 
 while (WiFi.status() != WL_CONNECTED)
```

```
 { 
     delay(500); 
     Serial.print("."); 
     if (millis() - timeoutconnect > 8000)
       {
          break; 
       } 
   }
 }
 Serial.println("WiFi connected"); 
 Serial.println("IP address: "); 
 Serial.println(WiFi.localIP()); 
 microgear.init(KEY,SECRET,ALIAS); 
 microgear.connect(APPID);
```

```
}
```

```
void loop() {
```

```
 if (ss.available() > 0)
```

```
 if (gps.encode(ss.read())){
```

```
 if (gps.location.isValid()){
```

```
 if (microgear.connected())
```

```
 {
```

```
 Serial.println(".");
```

```
 microgear.loop();
```

```
 _dht11.read();
```

```
float humid = dht11.getHumidity();
```

```
 float temp = _dht11.getTemperature();
```

```
int h = humid;
```

```
int t = temp;
```
int mois;

```
 mois = analogRead(SENSOR_PIN);
```

```
 mois = map(mois,0,1023,100,0);
```

```
lattice = gps.location.lat();lat\_str = String(latitude, 6);
```

```
 longitude = gps.location.lng();
 lng_str = String(longitude , 6);
 sprintf(str,"%d,%d,%d",h,t,m);
```

```
 if (timer >= INTERVAL)
```

```
 {
```
Serial.print("\nHumidity: ");

```
 Serial.print(h);
```
int  $m = \text{mois}$ ;

```
Serial.print(" %\t");
```

```
 Serial.print("Temperature: ");
```

```
 Serial.print(t);
```

```
 Serial.print(" C\t");
```

```
 Serial.print("Moisture: ");
```

```
 Serial.print(m);
```

```
Serial.print(" %\t");
```

```
 Serial.print("\t");
```

```
 Serial.print("Latitude = ");
```

```
 Serial.print(lat_str);
```

```
 Serial.print("\t");
```

```
 Serial.print(" Longitude = ");
```

```
 Serial.println(lng_str);
```

```
Serial.print(" \n");
```

```
 microgear.publish("/dht",str);
```

```
 microgear.chat("ESPID_02/GPS/lat", lat_str);
```

```
 microgear.chat("ESPID_02/GPS/lng", lng_str);
```

```
 String data = "{\"humid\":";
```

```
data += h;
```

```
data += ", \"temp\":";
```

```
data += t;
```

```
 data += ", \"mois\":";
```

```
data += m; data += ", \"lat\":"; 
data += lat_str ;
 data += ", \"lng\":"; 
 data += lng_str ; 
data += "}";
```
if (isnan(humid) || isnan(temp) || isnan(mois) || humid >= MAX\_HUMID || temp>=

```
MAX_TEMP || mois>= MAX_MOIS) {
```
Serial.println("Failed to read from sensor!");

```
 }
 else { 
 if(temp >= 20 && humid > 30 && mois >= 3)
  {
       digitalWrite(ACWATERPUMP,HIGH);
       state = "HIGH";
       digitalWrite(Valve,HIGH);
       stateV = "HIGH";
 } 
  else
  {
       digitalWrite(ACWATERPUMP,LOW);
       state = "LOW";
       digitalWrite(Valve,LOW);
       stateV = "LOW";
  } 
  microgear.chat("ESPID_02/Pump/state", state);
  microgear.chat("ESPID_02/Valve/stateV", stateV);
  Serial.print("State:"); 
  Serial.print(state); 
 Serial.print(" \n");
 Serial.print("Sending -->");
 Serial.println((char*) data.c_str());
```

```
 } 
   timer = 0;
  } 
    else timer += T_INCREMENT; 
    } 
  else 
  { 
    Serial.println("connection lost, reconnect..."); 
    if (timer >= T_RECONNECT) 
    { 
      microgear.connect(APPID); 
     timer = 0;
    } 
    else timer += T_INCREMENT; 
   } 
  delay(200); 
     }
 }
```
}